### **EM10**

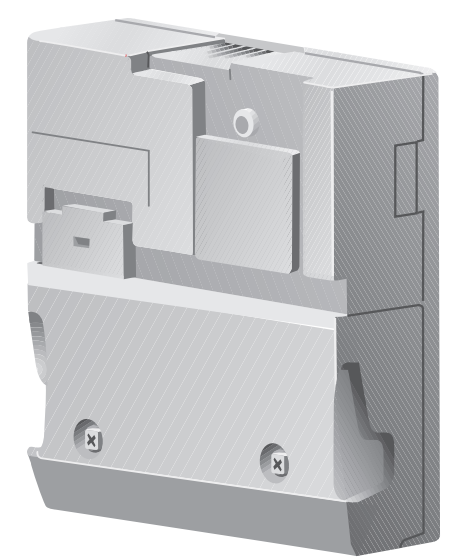

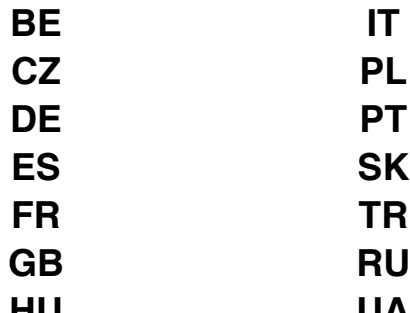

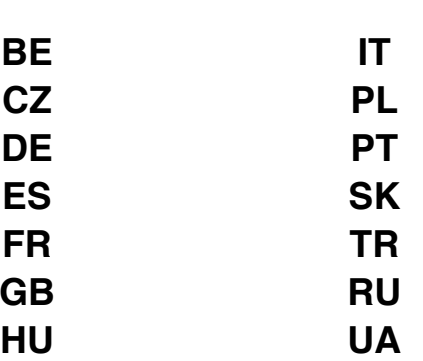

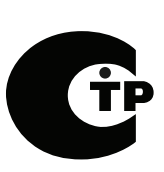

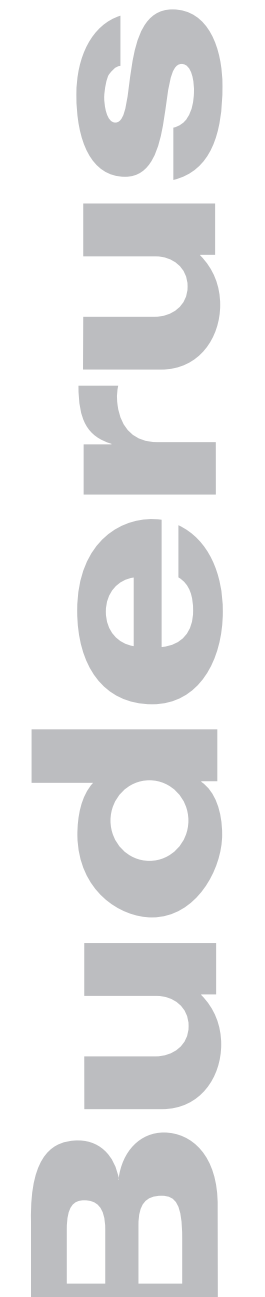

### **EM10**

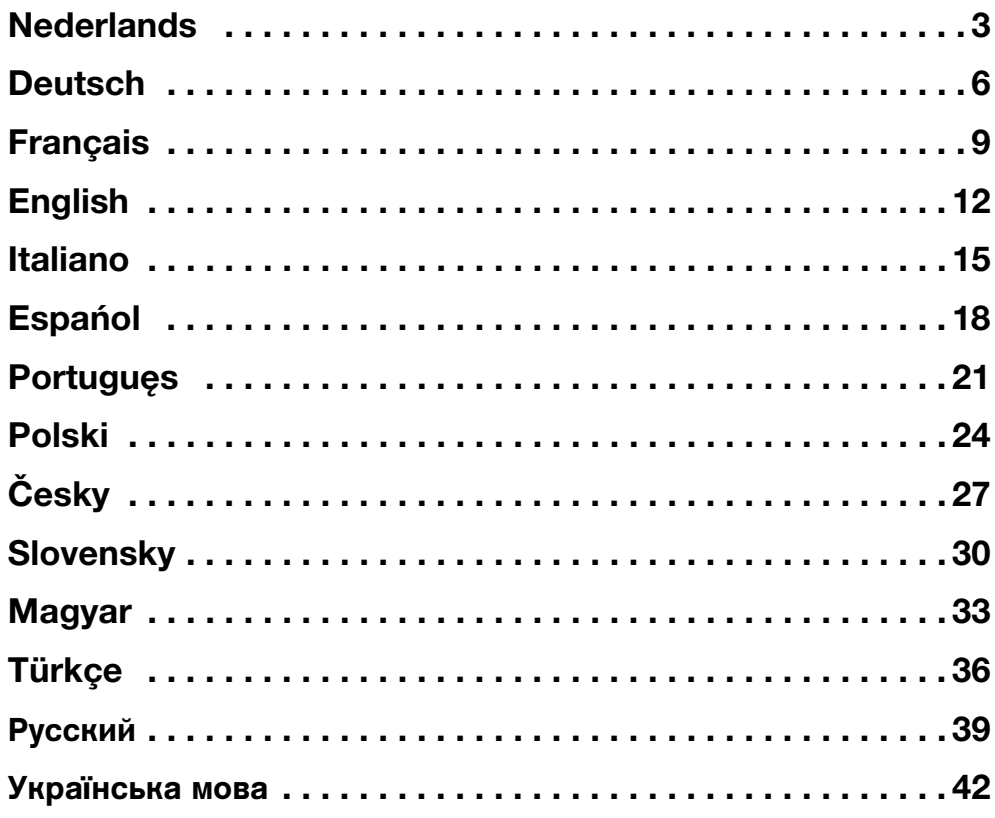

<span id="page-2-0"></span>Dit apparaat voldoet aan de eisen van de betreffende Europese richtlijnen. Conformiteit is aangetoond. De betreffende documenten en de originele conformiteitsverklaring zijn bij de fabrikant gedeponeerd.

#### **Toepasbaarheid**

De Module EM10 (Error Module) kan op een cv-toestel voorzien van een UBA 3/UBA 3.5/EMS/MC10 - aangesloten worden.

#### **Functie van de module**

– De EM10 meldt alle **vergrendelende** storingen van het cv-toestel.

Systeemfouten, onderhoudsmeldingen, blokkerende storingen en storingen van externe regelapparatuur worden niet gemeld.

– De EM10 kan via een extern stuursignaal van 0-10 V (gelijkspanning) de vertrektemperatuur of het vermogen van het cv-toestel aanpassen.

#### **Montage**

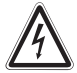

#### **LEVENSGEVAAR**

Elektrische componenten kunnen onder spanning staan.

 Voer de werkzaamheden aan de elektrische installatie conform de wettelijke bepalingen uit.

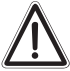

De installatie- en onderhoudswerkzaamheden mogen uitsluitend door erkende installateurs worden uitgevoerd.

a) Montage in cv-toestel ( $\rightarrow$  afb. [6](#page-44-0) t/m [14](#page-45-0), pag. [45](#page-44-0) en [46\)](#page-45-0).

- Maak het cv-toestel spanningsloos en verwijder de buitenmantel/beschermkap.
- Plaats, wanneer noodzakelijk, de wandhouder in het cv-toestel ( $\rightarrow$  afb. [11,](#page-45-1) pag. [46\)](#page-45-1).
- Klik de EM10 in zijn positie.
- b) Wandmontage ( $\rightarrow$  afb. [15](#page-45-2) t/m [18,](#page-46-0) pag. [46](#page-45-2) en [47](#page-46-0)).
	- Teken af en boor de twee 6 mm gaten.
	- Plaats pluggen en schroeven, en hang de wandhouder op.
	- Fixeer de wandhouder eventueel via het boorgat  $(\rightarrow$  afb. [15](#page-45-2), [2]).
	- Klik de EM10 in de wandhouder.

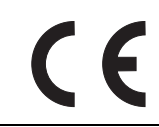

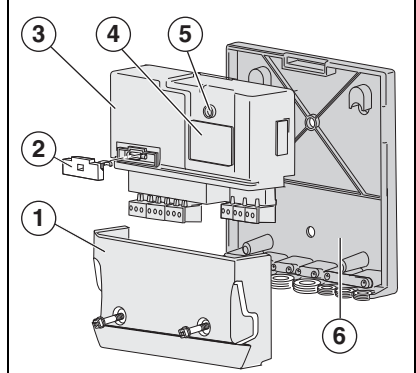

#### <span id="page-2-1"></span>*Afb. 1 Overzicht EM10*

- **1.** Beschermkap
- **2.** Zekeringhouder
- **3.** Module EM10
- **4.** Typeplaatje
- **5.** Bedrijfs-/storings LED
- **6.** Wandhouder

Wijzigingen op grond van technische verbeteringen voorbehouden!

#### **Communicatiebus**

 $\bullet$  Sluit de EMS-aansluiting ( $\rightarrow$  afb. [2](#page-3-0), [6]) van de EM10 met een 2-aderige kabel aan op de RC (of  $\overline{\circ}$  )-aansluiting van het cv-toestel (eventueel parallel aan de thermostaat).

Let op! Deze aansluiting is polariteitsgevoelig. De EMS-buskabel mag in totaal niet langer dan 100 m zijn.

#### **Storingssignaal**

Het storingssignaal wordt actief op het moment dat:

- het cv-toestel een vergrendelende storing heeft, of
- de systeemdruk te laag is, of
- de communicatie met het cv-toestel tenminste 5 minuten is verbroken. Zie het aansluitschema op pag. [47](#page-46-1).

De EM10 genereert twee storingssignalen:

a) De AS 24V aansluiting  $(\rightarrow$  afb. [2,](#page-3-0) [4]), dit is een potentiaalvrij schakelcontact voor laagspanningssignalen tot 24 V. Dit storingssignaal kan bijvoorbeeld door een gebouwbeheersysteem worden uitgelezen.

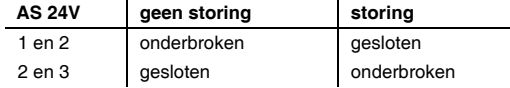

b) De AS [2](#page-3-0)30V aansluiting ( $\rightarrow$  fig. 2, [3]), hiermee kan bijvoorbeeld een claxon of alarmlamp worden aangestuurd. Bij storing staat op deze aansluiting 230 VAC spanning.

#### **Extern stuursignaal 0-10V**

De EM10 kan gebruikt worden als interface tussen de cv-toestel en bijvoorbeeld een gebouwbeheersysteem. Door middel van een 0-10 VDC signaal  $(\rightarrow$  afb. [2,](#page-3-0) [5]) kan de vertrektemperatuur of het vermogen worden aangestuurd  $(\rightarrow$  afb. [3\)](#page-3-1).

a) Sturing op vertrektemperatuur

De EM10 vertaalt het 0-10 V signaal naar een vertrektemperatuursetpoint. Dit verband is lineair.  $\rightarrow$  tabel [1](#page-3-2).

| Ingangs-<br>spanning | Vertrektemperatuur-<br>setpoint (cv-toestel) | <b>Status</b><br>cv-toestel |
|----------------------|----------------------------------------------|-----------------------------|
| $0 V - 0.5 V$        |                                              | uit                         |
| 0.6V                 | $± 15^{\circ}$ C                             | aan                         |
| 5.0V                 | $+50^{\circ}$ C                              | aan                         |
| 10.0 V               | $+90^{\circ}$ C                              | aan / maximum               |

<span id="page-3-2"></span>*Tabel 1 Sturing op vertrektemperatuur*

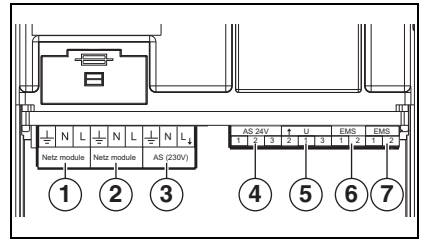

- <span id="page-3-0"></span>*Afb. 2 Aansluitingen*
- **1.** 230V Netaansluiting
- **2.** 230V Aansluiting voor 2e module
- **3.** Alarmuitgang 230V
- **4.** Alarmuitgang 24V
- **5.** Stuursignaal 0-10V
- **6.** Ingang EMS-bus
- **7.** Uitgang EMS-bus

<span id="page-3-1"></span>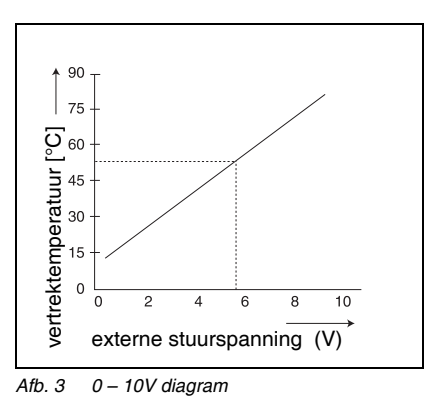

#### b) Sturing op vermogen

Deze regeling wordt geactiveerd door een doorverbinding te maken tussen pin 1 en 3 op deze aansluiting  $(\rightarrow$  afb. [2,](#page-3-0) [5] en aansluitschema op pag. [47](#page-46-1)). De EM10 vertaalt het 0-10 V signaal naar een vermogenssetpoint. Dit verband is lineair,  $\rightarrow$  tabel [2.](#page-4-0)

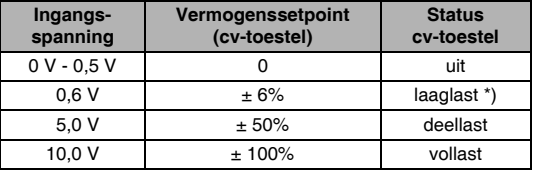

<span id="page-4-0"></span>*Tabel 2 Sturing op vermogen*

\*) Het laaglastvermogen is toestelafhankelijk. Als de laaglast van het cv-toestel b.v. 20% is en het stuursignaal is 1 Volt (= 10%), dan is het gevraagde vermogen kleiner dan de laaglast. In dit geval gaat het cv-toestel 10% leveren d.m.v. een aan/uit cyclus op laaglast. In dit voorbeeld gaat het cv-toestel vanaf een setpoint van 2 Volt in continu laaglastbedrijf.

#### **Aansluiten van meerdere modules**

Het is mogelijk om meerdere verschillende modules (bijv. EM10 en VM10) met elkaar te verbinden. Om twee of meer modules met elkaar te verbinden, kan de netaansluiting  $(\rightarrow$  afb. [4,](#page-4-1) [2]) en de EMS-aansluiting ( $\rightarrow$  afb. [4](#page-4-1), [3]) steeds doorverbonden worden.

**Let op!** Deze aansluiting is polariteitsgevoelig. De EMSbuskabel mag in totaal niet langer dan 100 m zijn.

#### **Aansluiten thermostaat**

 Sluit de Logamatic RC thermostaat aan op de EMSaansluiting  $(\rightarrow$  afb. [4](#page-4-1), [3]).

#### **Netaansluiting**

 $\bullet$  Sluit de [2](#page-3-0)30 VAC netaansluiting aan ( $\rightarrow$  afb. 2, [1] en afb. [4](#page-4-1), [1]).

<span id="page-4-1"></span>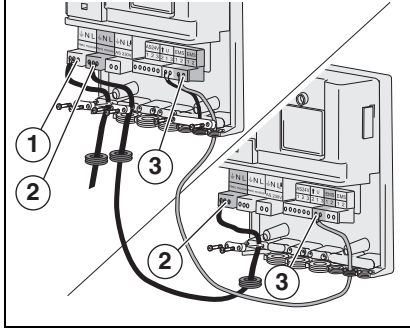

*Afb. 4 Twee modules met elkaar verbinden, Netspanning aansluiten*

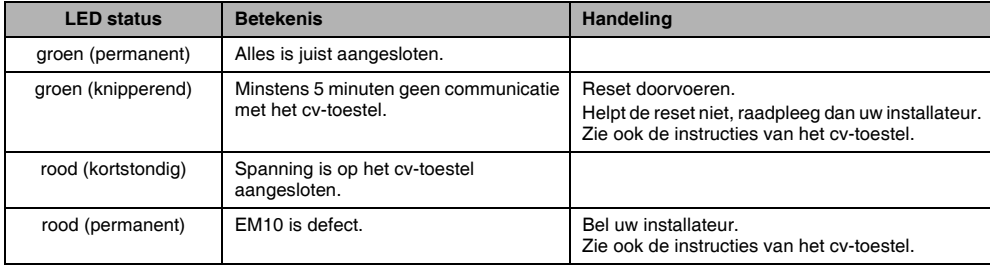

#### **LED-meldingen op de EM10 module**  $(\rightarrow$  **afb. [1](#page-2-1), [5])**

Wijzigingen op grond van technische verbeteringen voorbehouden!

<span id="page-5-0"></span>Dieses Gerät erfüllt die Anforderungen der einschlägigen europäischen Richtlinien. Die Konformität wurde nachgewiesen. Die entsprechenden Unterlagen und die Original-Konformitätserklärung sind beim Hersteller hinterlegt.

#### **Anwendbarkeit**

Das Modul EM10 kann an einem Heizgerät angeschlossen werden, der mit eine UBA 3/UBA 3.5/EMS/MC10 ausgerüstet ist.

#### **Modulfunktion**

– Das EM10 meldet alle **verriegelnden** Störungen des Heizgeräts.

Systemfehler, Wartungsmeldungen, blockierende Störungen und Störungen externer Regeleinrichtungen werden nicht gemeldet.

– Das EM10 kann über ein externes Steuersignal mit 0-10 V (Gleichspannung) die Kessel-Vorlauftemperatur oder die Leistung des Heizgeräts anpassen.

#### **Montage**

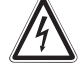

#### **LEBENGEFAHR**

Elektrische Komponenten können unter Spannung stehen.

 Führen Sie die Arbeiten an der elektrischen Anlage gemäß den gesetzlichen Bestimmungen durch.

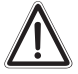

Die Installations- und Wartungsarbeiten sind ausschließlich von autorisierten Fachkräften durchzuführen.

a) Montage im Heizgerät ( $\rightarrow$  Bild [6](#page-44-0) bis [14](#page-45-0), Seite [45](#page-44-0) und [46](#page-45-0)).

- Machen Sie den Heizgerät spannungslos und entfernen Sie die Außenverkleidung/Blende.
- Bringen Sie gegebenenfalls den Wandhalter im Heizgerät an  $(\rightarrow$  Bild [11](#page-45-1), Seite [46](#page-45-1)).
- Rasten Sie das FM10 in seiner Position ein.
- b) Wandmontage ( $\rightarrow$  Bild [15](#page-45-2) bis [18,](#page-46-0) Seite [46](#page-45-2) und [47](#page-46-0)).
	- Markieren und bohren Sie die zwei 6 mm Löcher.
	- Setzen Sie Dübel und Schrauben ein und hängen Sie den Wandhalter auf.
	- Fixieren Sie den Wandhalter eventuell mit Hilfe der Bohrung  $(\rightarrow$  Bild [15](#page-45-2), [2]).
	- Rasten Sie das FM 10 in den Wandhalter

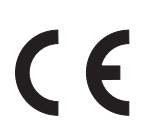

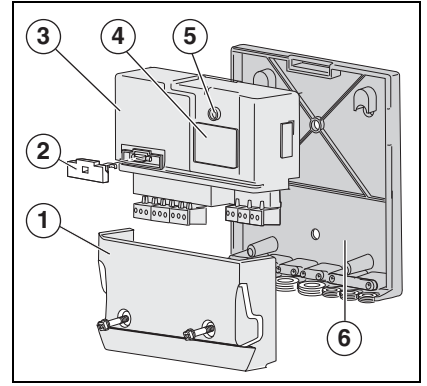

- <span id="page-5-1"></span>*Bild 1 Übersicht EM10*
- **1.** Blende
- **2.** Sicherungshalter
- **3.** Modul EM10
- **4.** Typenschild
- **5.** Betriebs-/Störungs-LED
- **6.** Wandhalter

#### **Kommunikationsbus**

 $\bullet$  Schließen Sie den EMS-Anschluss ( $\rightarrow$  Bild [2,](#page-6-0) [6]) des EM10 mit einem 2-adrigen Kabel am RC- (oder  $\overline{\textcirc}$  -) Anschluss des Heizgeräts an (eventuell parallel am Temperaturregler).

**Achtung!** Polarität beachten. Die Gesamtlänge des EMS-Buskabels darf höchstens 100 m betragen.

#### **Störungssignal**

Das Störungssignal wird in dem Moment aktiviert, in dem: – im Heizgerät eine verriegelnde Störung auftritt,

- der Systemdruck zu niedrig ist oder
- die Kommunikation mit dem Heizgerät seit mindestens 5 Minuten unterbrochen ist. Siehe den Schaltplan auf Seite [47](#page-46-1).

Das EM10 generiert 2 Störungssignale:

a) Der AS 24V-Anschluss ( $\rightarrow$  Bild [2,](#page-6-0) [4]), hierbei handelt es sich um einen potenzialfreien Schaltkontakt für Niederspannungssignale bis zu 24 V. Dieses Störungssignal kann beispielsweise von einem Gebäudeleitsystems ausgelesen werden.

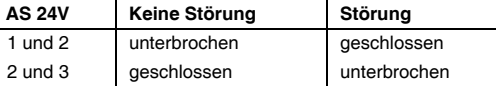

b) Der AS 230V-Anschluss ( $\rightarrow$  Bild [2,](#page-6-0) [3]), hiermit kann beispielsweise eine Hupe oder eine Alarmlampe gesteuert werden. Im Falle einer Störung steht dieser Anschluss unter 230 VAC-Spannung.

#### **Externes Steuerungssignal 0-10V**

Das EM10 kann als Schnittstelle zwischen dem Heizgerät und zum Beispiel einem Gebäudeleitsystem verwendet werden. Mit Hilfe eines 0-10 VDC-Signals ( $\rightarrow$  Bild [2,](#page-6-0) [5]) ist eine Steuerung nach Vorlauftemperatur oder Leistung möglich  $(\rightarrow$  Bild [3\)](#page-6-1).

a) Steuerung nach Vorlauftemperatur

Das EM10 überträgt das 0-10 V-Signal auf einen Vorlauftemperatur-Sollwert Hierbei handelt es sich um ein lineares Verhältnis,  $\rightarrow$  Tab. [1.](#page-6-2)

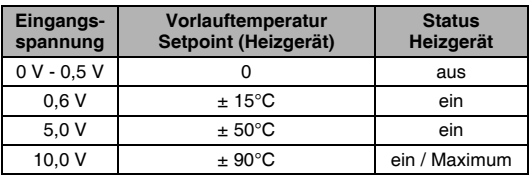

<span id="page-6-2"></span>*Tab. 1 Steuerung nach Vorlauftemperatur*

Änderungen aufgrund technischer Verbesserungen vorbehalten!

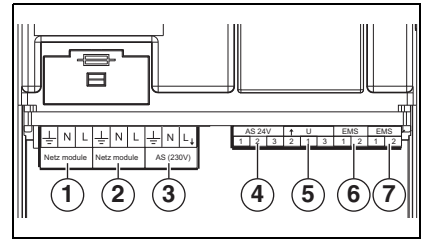

- <span id="page-6-0"></span>*Bild 2 Anschlüsse*
- **1.** 230V-Netzanschluss
- **2.** 230V-Anschluss für ein 2. Modul
- **3.** Alarmausgang 230V
- **4.** Alarmausgang 24V
- **5.** Steuersignal 0-10V
- **6.** Eingang EMS-Bus
- **7.** Ausgang EMS-Bus

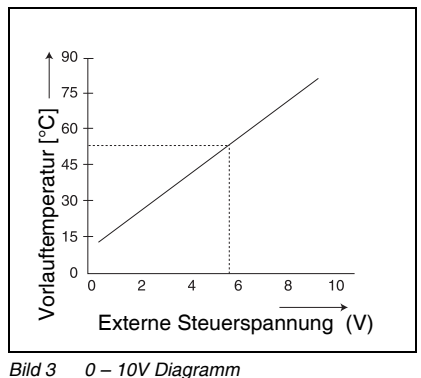

<span id="page-6-1"></span>

#### b) Steuerung über die Leistung

Diese Regelung wird aktiviert, indem Sie Klemme 1 und 3 überbrücken  $\rightarrow$  Bild [2,](#page-6-0) [5] und den Schaltplan auf Seite [47](#page-46-1)). Das EM10 gibt über das 0-10 V Signal dem Heizgerät eine prozentuale Leistung vor  $(\rightarrow)$  Tab. [2\)](#page-7-0). Hierbei handelt es sich um ein lineares Verhältnis,  $\rightarrow$  Tab. [2](#page-7-0).

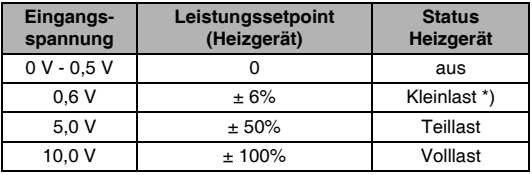

<span id="page-7-0"></span>*Tab. 2 Steuerung über die Leistung*

\*) Die Leistung bei Kleinlast ist vom Gerätetyp abhängig. Wenn die Kleinlast des Geräts beispielsweise 20 % beträgt und das Steuerungssignal 1 Volt (= 10 %), dann ist die Sollleistung kleiner als die Niedriglast. In diesem Fall liefert das Gerät 10 % durch einen Ein/Aus-Zyklus bei Niedriglast. In diesem Beispiel schaltet der Heizgerät ab einem Setpoint von 2 Volt in Dauerbetrieb.

#### **Anschließen mehrerer Module**

Es ist möglich, mehrere unterschiedliche Module (z.B. EM10 und VM10) miteinander zu verbinden. Um 2 oder mehr Module miteinander zu verbinden, können der Netzanschluss ( $\rightarrow$  Bild [4](#page-7-1), [2]) und der EMS-Anschluss ( $\rightarrow$  Bild 4, [3]) immer überbrückt werden.

**Achtung!** Polarität beachten. Die Gesamtlänge des EMS-Buskabels darf höchstens 100 m betragen.

#### **Anschließen Temperaturregler**

● Schließen Sie den Logamatic RC Temperaturregler am EMS-Anschluss an  $(\rightarrow$  Bild [4](#page-7-1), [3]).

#### **Netzanschluss**

 $\bullet$  Schließen Sie den [2](#page-6-0)30 VAC-Netzanschluss an ( $\rightarrow$  Bild 2, [1] und Bild [4](#page-7-1), [1]).

### **1 2 3 3 2**

<span id="page-7-1"></span>*Bild 4 Zwei Module miteinander verbinden, Netzanschluss herstellen*

![](_page_7_Picture_287.jpeg)

**LED-Meldungen auf dem EM10-Modul**  $(\rightarrow$  **Bild [1,](#page-5-1) [5])** 

Änderungen aufgrund technischer Verbesserungen vorbehalten!

<span id="page-8-0"></span>Cet appareil répond aux exigences des directives européennes applicables. La conformité a été prouvée. La documentation correspondante et l'original de la déclaration de conformité ont été déposés auprès du fabricant.

#### **Utilisation**

Le module EM10 (Error Module) peut être branché à une chaudière pourvue d´un dispositif UBA 3/UBA 3.5/EMS/ MC10.

#### **Fonction du module**

- Le module EM10 signale tous les défauts **verrouillants** de la chaudière. Il ne signale pas d´erreurs de système, messages d´avertissement, défauts bloquants ni défauts de dispositifs de régulations externes.
- Le module EM10 peut être piloté par un signal de commande externe 0-10 V (tension continue) pour modifier la température de départ ou la puissance de la chaudière.

#### **Montage**

![](_page_8_Picture_9.jpeg)

Les composants électriques peuvent être sous tension.

 Effectuez les travaux sur l´installation électrique selon les dispositions légales.

![](_page_8_Picture_12.jpeg)

Les travaux d´installation et d´entretien doivent exclusivement être effectués par des personnes qualifiées et autorisées.

- a) Montage dans la chaudière ( $\rightarrow$  fig. [6](#page-44-0) à [14,](#page-45-0) page 45 et [46\)](#page-45-0).
	- Débranchez la chaudière du circuit électrique et enlevez le revêtement/capot.
	- Montez le support mural dans la chaudière, le cas échéant ( $\rightarrow$  fig. [11](#page-45-1), page [46\)](#page-45-1).
	- Encastrez le module EM10 dans sa position.
- b) Montage mural  $(\rightarrow$  fig. [15](#page-45-2) à [18,](#page-46-0) page [46](#page-45-2) et [47](#page-46-0)).
	- Marquez et percer les deux trous de 6 mm.
	- Placez les chevilles, vissez les vis et suspendez le support mural.
	- Fixez le support mural, le cas échéant, à l´aide de la fixation prévue ( $\rightarrow$  fig. [15,](#page-45-2) [2]).
	- Encastrez le module EM10 dans le support mural.

![](_page_8_Picture_23.jpeg)

![](_page_8_Figure_24.jpeg)

- <span id="page-8-1"></span>*Fig. 1 Vue d´ensemble EM10*
	- **1.** Capot
	- **2.** Support de fusible
	- **3.** Module EM10
- **4.** Plaque signalétique
- **5.** LED marche/panne
- **6.** Support mural

Sous réserves de modifications techniques !

#### **Bus de communication**

Raccordez la connexion EMS ( $\rightarrow$  fig. [2,](#page-9-0) [6]) du module EM10 avec un câble à deux fils sur le raccord RC (ou  $\circ$ ) de la chaudière (éventuellement en parallèle avec le thermostat).

**Attention !** Cette connexion est sensible à la polarité. La longueur d´ensemble du câble du bus EMS ne doit pas dépasser les 100 m.

#### **Signal de défaut**

Le signal de défaut est activé au moment où :

- un défaut verrouillant se produit dans la chaudière,
- la pression du système est trop basse ou
- la communication avec la chaudière est interrompue depuis 5 minutes au minimum. Voir le schéma électrique à la page [47.](#page-46-1)

Le module EM10 génère deux signaux de défaut :

a) Le raccordement AS 24V ( $\rightarrow$  fig. [2,](#page-9-0) [4]), il s'agit ici d'un contact inverseur isolé pour basse tension jusqu`à 24 V. Ce signal de défaut peut être lu par un système de gestion automatisée du bâtiment, par exemple.

![](_page_9_Picture_338.jpeg)

b) Le raccord AS 230V ( $\rightarrow$  fig. [2,](#page-9-0) [3]), celui-ci permet de commander un klaxon ou une lampe d´alarme, par exemple. Dans le cas d´un défaut, ce raccord est sous une tension de 230 VCA.

#### **Signal de commande externe 0-10V**

Le module EM10 peut être utilisé comme interface entre la chaudière et un système de gestion automatisée du bâtiment par exemple. A l'aide d'un signal 0-10 VCC ( $\rightarrow$  fig. [2,](#page-9-0) [5]), il est possible de réaliser une commande par la température de départ ou la puissance  $(\rightarrow$  fig. [3\)](#page-9-1).

a) Commande selon la température de départ

Le module EM10 transmet le signal 0-10 V à une consigne de la température de départ. Il s´agit ici d´un rapport linéaire,  $\rightarrow$  tabl. [1](#page-9-2).

| <b>Tension</b><br>d'entrée | Température de départ<br>Setpoint (chaudière) | <b>Etat</b><br><b>Chaudière</b> |
|----------------------------|-----------------------------------------------|---------------------------------|
| $0 V - 0.5 V$              |                                               | arrêt                           |
| 0.6V                       | $+15^{\circ}$ C                               | marche                          |
| 5.0V                       | $± 50^{\circ}$ C                              | marche                          |
| 10,0 V                     | $+90^{\circ}$ C                               | marche / maxi-<br>mum           |

<span id="page-9-2"></span>*Tabl. 1 Commande selon la température de départ*

Sous réserves de modifications techniques !

![](_page_9_Figure_21.jpeg)

#### <span id="page-9-0"></span>*Fig. 2 Raccordements*

- **1.** Raccordement au circuit 230V
- **2.** Raccordement au circuit 230V pour un deuxième module
- **3.** Sortie d´alarme 230V
- **4.** Sortie d´alarme 24V
- **5.** Signal de commande 0-10V
- **6.** Entrée bus EMS
- **7.** Sortie bus EMS

![](_page_9_Figure_30.jpeg)

<span id="page-9-1"></span>

#### b) Commande selon la puissance

Cette régulation est activée lorsque vous pontez les blocs de jonction 1 et 3 ( $\rightarrow$  fig. [2](#page-9-0), [5] et le schéma électrique à la page [47](#page-46-1)). Le module EM10 transmet le signal 0-10 V à une consigne de puissance. Il s'agit ici d´un rapport linéaire, voir tabl. [2.](#page-10-0)

![](_page_10_Picture_278.jpeg)

<span id="page-10-0"></span>*Tabl. 2 Commande selon la puissance*

\*) La puissance en cas de charge basse est en fonction du type d´appareil. Lorsque la charge basse de l´appareil s´élève à 20 %, par exemple, et que le signal de commande est 1 Volt (= 10 %), la puissance de consigne est plus faible que la charge basse. Dans ce cas-ci, l´appareil fournit 10 % par un cycle marche/arrêt sous charge basse. Dans cet exemple, la chaudière passe en mode charge basse continu à partir d´une consigne de 2 Volt.

#### **Branchement de plusieurs modules**

Il est possible de relier plusieurs modules (p.ex. EM10 et VM10). Pour relier deux ou plus de modules, il est toujours possible de ponter le raccord du secteur  $(\rightarrow$  fig. [4,](#page-10-1) [2]) et le raccord EMS ( $\rightarrow$  fig. [4,](#page-10-1) [3]).

**Attention !** Cette connexion est sensible à la polarité. La longueur d´ensemble du câble du bus EMS ne doit pas dépasser les 100 m.

#### **Raccordement du thermostat**

● Raccorder le thermostat Logamatic RC au câble du bus EMS  $(\rightarrow$  fig. [4,](#page-10-1) [3]).

#### **Raccordement au réseau**

 $\bullet$  Branchez au secteur le raccord 230 VCA ( $\rightarrow$  fig. [2,](#page-9-0) [1] et fig. [4](#page-10-1), [1]).

<span id="page-10-1"></span>![](_page_10_Picture_14.jpeg)

*Fig. 4 Branchement de plusieurs modules, raccordement au secteur*

![](_page_10_Picture_279.jpeg)

#### **Messages LED sur le module EM10**  $(\rightarrow$  **fig. [1](#page-8-1), [5])**

Sous réserves de modifications techniques !

<span id="page-11-0"></span>This appliance is in conformance with the requirements of the applicable European directives. Conformity has been substantiated by the proper documents which - together with the declaration of conformity - are filed with the manufacturer.

#### **Range of application**

The module EM10 (error module) can be connected to a boiler equipped with a UBA 3/UBA 3.5/EMS/MC10.

#### **Function of the module**

- The EM10 reports all locking malfunctions on the boiler. System errors, service announcements, blocking malfunctions and malfunctions of external control devices are not reported.
- The EM10 can, via an external control voltage of 0-10 V (rectified voltage), influence the flow temperature or control the power of the boiler.

#### **Installation**

![](_page_11_Picture_9.jpeg)

#### **DANGER OF FATAL ACCIDENT**

Electrical components may be live.

● Carry out work on the electrical installation in accordance with legal provisions.

![](_page_11_Picture_13.jpeg)

Installation- and maintenance work may only be carried out by authorized specialists (Corgi or ACS licensed).

a) Installation in the boiler ( $\rightarrow$  fig. [6](#page-44-0) to [14,](#page-45-0) page [45](#page-44-0) and [46](#page-45-0)).

- Remove the main supply to the boiler and remove the casing/cover.
- If necessary, fit the wall bracket in the boiler ( $\rightarrow$  fig. [11](#page-45-1), page [46\)](#page-45-1).
- Fit the EM10 into its position.

b) Wall mounting  $(\rightarrow$  fig. [15](#page-45-2) to [18](#page-46-0), page [46](#page-45-2) and [47](#page-46-0)).

- $\bullet$  Mark and drill the two 6 mm holes.
- Insert the wall plugs and screws and fit the wall bracket.
- If necessary, secure the wall bracket through the drill hole  $(\rightarrow$  fig. [15,](#page-45-2) [2]).
- Fit the FM10 on the wall bracket

# $\epsilon$

![](_page_11_Figure_25.jpeg)

- <span id="page-11-1"></span>*fig. 1 Overview EM10*
- **1.** Terminal cover
- **2.** Fuse holder
- **3.** Module EM10
- **4.** Identification plate
- **5.** Operational/fault LED
- **6.** Wall bracket

Changes due to technical improvements reserved

#### **Communication bus**

Connect the EMS connection ( $\rightarrow$  fig. [2,](#page-12-0) [6]) of the EM10 with a 2-core cable to the RC- (or  $\overline{\circ}$  = ) connection on the boiler (possibly parallel to the thermostat).

**Caution:** This connection is polarity sensitive. The total length of the EMS bus cable may be no more than 100 m.

#### **Malfunction signal**

The malfunction signal is given when:

- a locking malfunction occurs in the boiler,
- the system pressure is too low or
- the communication with the boiler has been interrupted for at least 5 minutes. See wiring diagram on page [47](#page-46-1).

The EM10 generates two malfunction signals:

a) The AS [2](#page-12-0)4 V connection ( $\rightarrow$  fig. 2, [4]), this is a potentialfree switching contact for low voltage signals of up to 24 V. This malfunction signal can for example, be evaluated by a building management system.

![](_page_12_Picture_322.jpeg)

b) The AS [2](#page-12-0)30 V connection ( $\rightarrow$  fig. 2, [3]), this can for example operate a horn or warning light. In case of a malfunction, there will be 230 VAC on this connection.

#### **External control signal 0-10 V**

The EM10 can be used as an interface between the boiler and, for example, a building management system. With the 0-10 V DC signal ( $\rightarrow$  fig. [2](#page-12-0), [5]), the flow temperature or the power of the boiler can be controlled  $(\rightarrow$  fig. [3](#page-12-1)).

a) Flow temperature-based control

The EM10 transfers the 0-10 V signal to a flow temperature-setpoint. This is a linear ratio,  $\rightarrow$  table [1](#page-12-2).

![](_page_12_Picture_323.jpeg)

<span id="page-12-2"></span>![](_page_12_Figure_19.jpeg)

![](_page_12_Figure_20.jpeg)

- <span id="page-12-0"></span>*fig. 2 Connections*
- **1.** 230 V mains supply
- **2.** 230 V connection for a 2nd module
- **3.** Alarm output 230 V
- **4.** Alarm output 24 V
- **5.** Control signal 0-10 V
- **6.** Input EMS bus
- **7.** Output EMS bus

<span id="page-12-1"></span>![](_page_12_Figure_29.jpeg)

#### b) Power-based control

This control is activated if pins 1 and 3 are bridged  $(\rightarrow$  fig. [2,](#page-12-0) [5] and the wiring diagram on page [47](#page-46-1)). The EM10 transfers the 0-10 V signal to a power setpoint. This is a linear ratio,  $\rightarrow$  table [2](#page-13-0).

| Input<br>voltage | <b>Power setpoint</b><br>(boiler) | <b>Status</b><br><b>Boiler</b> |
|------------------|-----------------------------------|--------------------------------|
| $0 V - 0.5 V$    |                                   | off                            |
| 0.6V             | $+6%$                             | Low load $*$ )                 |
| 5.0V             | ± 50%                             | Partial load                   |
| 10.0 V           | $+100%$                           | Full load                      |

<span id="page-13-0"></span>*table 2 Power-based control*

\*) The low-load power depends on the type of appliance. For example, if the low load of the appliance is 20% and the control signal is 1 Volt (= 10%), the target power is lower than the low load. In this case, the appliance delivers 10% using an On/Off cycle with low load operation. In this example, the boiler starts heating continuously at low load from a setpoint of 2 Volts.

#### **Connecting several modules**

It is possible to connect several different modules (e.g. EM10 and VM10) to each other. To connect two or more modules, the mains connection ( $\rightarrow$  fig. [4,](#page-13-1) [2]) and the EMS connection  $(\rightarrow$  fig. [4,](#page-13-1) [3]) can always be interconnected. **Caution:** This connection is polarity sensitive. The total length of the EMS bus cable may be no more than 100 m.

#### **Connecting the thermostat**

 $\bullet$  Connect the Logamatic RC thermostat to the EMS connection  $(\rightarrow$  fig. [4,](#page-13-1) [3]).

#### **Mains connection**

• Connect the [2](#page-12-0)30 V AC mains supply  $( \rightarrow$  fig. 2, [1] and fig. [4](#page-13-1), [1]).

<span id="page-13-1"></span>![](_page_13_Picture_13.jpeg)

*fig. 4 Connect two modules with each other, make mains connection*

![](_page_13_Picture_269.jpeg)

#### **LED reports on the EM10 module**  $(\rightarrow$  **fig. [1,](#page-11-1) [5])**

<span id="page-14-0"></span>Questo apparecchio soddisfa i requisiti delle direttive europee pertinenti. La conformità è stata dimostrata. La relativa documentazione e l'originale della dichiarazione di conformità sono depositati presso il produttore.

#### **Utilizzabilità**

Il modulo EM10 (Error module) può essere collegato a una caldaia dotata di UBA 3/UBA 3.5/EMS/MC10.

#### **Funzioni del modulo**

– EM10 comunica tutte le anomalie di con obbligo di riarmo della caldaia.

Errori di sistema, messaggi di manutenzione, anomalie di blocco temporanee e anomalie provenienti da dispositivi di regolazione esterni non vengono comunicati.

– EM10 attraverso un segnale di comando esterno 0-10 V è in grado di adeguare la temperatura di mandata o la potenza della caldaia.

#### **Montaggio**

![](_page_14_Picture_10.jpeg)

#### **PERICOLO DI MORTE**

I componenti elettrici potrebbero essere sotto tensione.

 Eseguire i lavori dell'impianto elettrico in base alle disposizioni di legge.

![](_page_14_Picture_14.jpeg)

I lavori di installazione e manutenzione devono essere eseguiti esclusivamente da personale autorizzato.

- a) Montaggio sulla caldaia ( $\rightarrow$  fig. da [6](#page-44-0) a [14,](#page-45-0) pag. [45](#page-44-0) e [46\)](#page-45-0).
	- Togliere la tensione alla caldaia e rimuovere il rivestimento esterno/la copertura.
	- $\bullet$  Montare ev. il supporto a muro sulla caldaia ( $\rightarrow$ fig. [11,](#page-45-1) pag. [46\)](#page-45-1).
	- Bloccare EM10 in posizione.

b) Montaggio a muro ( $\rightarrow$  fig. da [15](#page-45-2) a [18](#page-46-0), pag. [46](#page-45-2) e [47](#page-46-0)).

- Marcare e praticare due fori da 6 mm.
- Inserire i tasselli e le viti e agganciare il supporto a muro.
- Fissare eventualmente il supporto con l'aiuto del foro  $($   $\rightarrow$  fig. [15,](#page-45-2) [2]).
- Bloccare EM 10 nel supporto a muro.

![](_page_14_Picture_25.jpeg)

![](_page_14_Figure_26.jpeg)

#### <span id="page-14-1"></span>*Fig. 1 Panoramica EM10*

- **1.** Copertura
- **2.** Portafusibile
- **3.** Modulo EM10
- **4.** Targhetta dati
- **5.** LED funzionamento/malfunzionamento
- **6.** Supporto a muro

Ci riserviamo il diritto di apportare modifiche in base alle migliorie tecniche.

#### **Bus di comunicazione**

Collegare la connessione EMS ( $\rightarrow$  fig. [2](#page-15-0), [6]) di EM10 con un cavo a due fili al collegamento RC (o  $\circ$  ) della caldaia (eventualmente in parallelo al termostato).

**Attenzione!** Questo collegamento è sensibile alla polarità. La lunghezza complessiva del cavo bus EMS può essere max. di 100 m.

#### **Segnale di disturbo**

Il segnale di disturbo viene attivato nel momento in cui:

- nella caldaia si manifesta un'anomalia di blocco con obbligo di riarmo,
- la pressione del sistema è troppo bassa o
- la comunicazione con la caldaia è interrotta da almeno 5 minuti. Vedi schema elettrico a pag. [47](#page-46-1).

EM10 genera due segnali di anomalia:

a) Connessione AS [2](#page-15-0)4V ( $\rightarrow$  fig. 2, [4]), si tratta di un contatto a potenziale zero per segnali a bassa tensione fino a 24 V. Questo segnale di anomalia può essere letto p.e. da un sistema di amministrazione degli stabili.

![](_page_15_Picture_332.jpeg)

b) Connessione AS 230 V ( $\rightarrow$  fig. [2,](#page-15-0) [3]), per comandare p.e. un segnale acustico o un indicatore luminoso di allarme. In caso di guasto questa connessione ha una tensione di 230 VAC.

#### **Segnale di comando esterno 0-10V**

EM10 può essere utilizzato come interfaccia fra la caldaia e p.e. un sistema di gestione immobili.

Con l'aiuto di un segnale 0-10 VDC ( $\rightarrow$  fig. [2](#page-15-0), [5]) è possibile un comando in base alla temperatura di mandata o alla potenza  $(\rightarrow$  fig. [3\)](#page-15-1).

a) Comando in base alla temperatura di mandata

EM10 trasmette il segnale 0-10 V ad un setpoint della temperatura di mandata. Si tratta di un rapporto lineare vedi tab. [1.](#page-15-2)

| <b>Tensione in</b><br>entrata | Temperatura di mandata<br>Setpoint (caldaia) | <b>Stato</b><br>caldaia |
|-------------------------------|----------------------------------------------|-------------------------|
| $0 V - 0.5 V$                 |                                              | spento                  |
| 0.6V                          | $± 15^{\circ}$ C                             | acceso                  |
| 5.0V                          | $± 50^{\circ}$ C                             | acceso                  |
| 10.0V                         | $± 90^{\circ}$ C                             | acceso/max.             |

<span id="page-15-2"></span>*Tab. 1 Comando in base alla temperatura di mandata*

 $\overline{N}$ AS 24V + U EMS EMS N L 1 2 3 2 1 2 1 2 1 2 Netz module Netz module AS (230V) **1**) (2) (3) (4) (5) (6) (7

- <span id="page-15-0"></span>*Fig. 2 Collegamenti*
- **1.** 230V-collegamento di rete
- **2.** 230V-collegamento per il 2. modulo
- **3.** Uscita allarme 230V
- **4.** Uscita allarme 24V
- **5.** Segnale di comando 0-10V
- **6.** Ingresso bus EMS
- **7.** Uscita bus EMS

![](_page_15_Figure_30.jpeg)

<span id="page-15-1"></span>

#### b) Comando attraverso potenza

Questa regolazione viene attivata cavallottando i pin 1 e 3 ( $\rightarrow$  fig. [2](#page-15-0), [5] e schema a pag. [47](#page-46-1)). EM10 trasmette il segnale 0-10 V ad un setpoint potenza. Si tratta di un rapporto lineare  $\rightarrow$  tab. [2.](#page-16-0)

![](_page_16_Picture_284.jpeg)

<span id="page-16-0"></span>*Tab. 2 Comando attraverso potenza*

\*) In caso di carico basso, la potenza dipende dal tipo di apparecchio. P.e. se il carico basso dell'apparecchio è pari al 20 % e il segnale di comando è pari a 1 Volt (= 10 %), la potenza nominale sarà inferiore al carico basso. In questo caso l'apparecchio fornirà il 10 % utilizzando un ciclo acceso/ spento con carico basso. In questo esempio la caldaia a partire dal setpoint di 2 Volt sarà in funzionamento continuo a basso carico.

#### **Collegamento di diversi moduli**

E' possibile collegare fra di loro diversi moduli (p.e. EM10 e VM10). Per collegare insieme due o più moduli è possibile cavallottare la connessione di rete ( $\rightarrow$  fig. [4](#page-16-1), [2]) e la connessione EMS  $($  $\rightarrow$  fig. [4,](#page-16-1) [3]).

**Attenzione!** Questo collegamento è sensibile alla polarità. La lunghezza complessiva del cavo bus EMS può essere max. di 100 m.

#### **Collegamento del termostato**

 Collegare il termostato del Logamatic RC alla connessione EMS ( $\rightarrow$  fig. [4,](#page-16-1) [3]).

#### **Collegamento alla rete**

 $\bullet$  Collegare la connessione di rete 230 VAC ( $\rightarrow$  fig. [2,](#page-15-0) [1] e fig. [4](#page-16-1), [1]).

<span id="page-16-1"></span>![](_page_16_Picture_14.jpeg)

*Fig. 4 Collegare due moduli, creare la connessione di rete*

![](_page_16_Picture_285.jpeg)

#### **Avvisi LED del modulo EM10**  $(\rightarrow$  **fig. [1](#page-14-1), [5])**

Ci riserviamo il diritto di apportare modifiche in base alle migliorie tecniche.

<span id="page-17-0"></span>Este aparato cumple los requisitos de las directivas europeas aplicables. La conformidad ha sido comprobada. La correspondiente documentación y la declaración de conformidad original están disponibles en la sede del fabricante.

#### **Aplicaciones**

El módulo EM10 (Error Module) puede conectarse a una caldera equipada con un módulo UBA 3/UBA 3.5/EMS/ MC10.

#### **Función del módulo**

– El EM10 indica todas las averías de la caldera que implican bloqueo. No indica errores del sistema, mensajes de

mantenimiento, averías con corte ni averías de reguladores externos.

– El EM10 puede, a través de una señal de mando externa de 0-10 V (corriente continua) adaptar la temperatura de entrada o la potencia de la caldera.

#### **Montaje**

![](_page_17_Picture_10.jpeg)

#### **PELIGRO DE MUERTE**

Los componentes eléctricos pueden llevar corriente eléctrica.

● Realice los trabajos en la instalación eléctrica según la legislación vigente.

![](_page_17_Picture_14.jpeg)

Los trabajos de instalación y mantenimiento deben ser realizados únicamente por personal autorizado.

a) Montaje en la caldera  $(\rightarrow$  fig. [6](#page-44-0) a [14](#page-45-0), pág. [45](#page-44-0) y [46\)](#page-45-0).

- Desconecte la caldera de la red y retire el revestimiento exterior.
- Si lo desea, fije el soporte para fijación mural en la caldera ( $\rightarrow$  fig. [11,](#page-45-1) pág. [46\)](#page-45-1).
- Encaje el módulo EM10 en su posición.

b) Montaje mural ( $\rightarrow$  fig. [15](#page-45-2) a [18,](#page-46-0) pág. [46](#page-45-2) y [47](#page-46-0)).

- Marque y taladre los dos agujeros de 6 mm.
- Coloque los tacos y los tornillos y fije el soporte en la pared.
- Si fuera necesario, fije el soporte adicionalmente con el tercer taladro ( $\rightarrow$  fig. [15,](#page-45-2) [2]).
- Encaie el módulo EM 10 en el soporte mural.

![](_page_17_Picture_25.jpeg)

![](_page_17_Figure_26.jpeg)

<span id="page-17-1"></span>![](_page_17_Figure_27.jpeg)

- **1.** Tapa
- **2.** Portafusibles
- **3.** Módulo EM10
- **4.** Placa de características
- **5.** LED de funcionamiento/fallo<br>6. Sonorte para fijación mural
- **6.** Soporte para fijación mural

Reservado el derecho de efectuar modificaciones como consecuencia de mejoras técnicas!

#### **Bus de comunicación**

Conecte la conexión EMS ( $\rightarrow$  fig. [2](#page-18-0), [6]) del EM10 con un cable de dos hilos con la conexión RC (o  $\circ$   $\otimes$  m) de la caldera (eventualmente paralelo al controladro de temperatura). **¡Atención!** Esta conexión es sensible a la polaridad. La longitud total del cable del bus EMS no debe superar los 100 m.

#### **Señal de error**

La señal de error se activa justo en el momento en que:

- se produce una avería con bloqueo en la caldera,
- la presión del sistema se vuelve insuficiente o
- la comunicación con la caldera lleva más de 5 minutos interrumpida. Consulte el esquema eléctrico en pág. [47](#page-46-1).
- El EM10 genera dos señales de error:
- a) La conexión AS [2](#page-18-0)4V ( $\rightarrow$  fig. 2, [4]): se trata de un contacto de conexión exento de potencial para señales de baja tensión hasta 24 V. Esta señal de avería puede ser leída por ejemplo por un sistema de gestión de edificios.

![](_page_18_Picture_324.jpeg)

b) La conexión AS [2](#page-18-0)30V ( $\rightarrow$  fig. 2, [3]): permite por ejemplo activar una bocina o un indicador de alarma. En caso de avería está conexión lleva una tensión alterna de 230 VAC.

#### **Señal de mando externa 0-10V**

El EM10 puede utilizarse como interfaz entre la caldera y por ejemplo un sistema de gestión de edificios. La señal de 0-10 VDC ( $\rightarrow$  fig. [2](#page-18-0), [5]) permite elegir entre control por temperatura de caldera o por potencia ( $\rightarrow$  fig. [3\)](#page-18-1).

a) Control por temperatura de caldera

El EM10 convierte la señal de 0-10 V en una temperatura de entrada nominal. Se trata de una relación lineal, véase la tabla [1](#page-18-2).

![](_page_18_Picture_325.jpeg)

<span id="page-18-2"></span>![](_page_18_Figure_18.jpeg)

Reservado el derecho de efectuar modificaciones como consecuencia de mejoras técnicas!

![](_page_18_Picture_20.jpeg)

- <span id="page-18-0"></span>*Fig. 2 Conexiones*
- **1.** Conexión para red de 230V
- **2.** Conexión de 230V para un 2º módulo
- **3.** Salida de alarma 230V
- **4.** Salida de alarma 24V
- **5.** Señal de mando 0-10V
- **6.** Entrada bus EMS
- **7.** Salida bus EMS

<span id="page-18-1"></span>![](_page_18_Figure_29.jpeg)

#### b) Control a través de la potencia

Este tipo de regulación se activa si puentea las clavijas 1 y 3. ( $\rightarrow$  fig. [2,](#page-18-0) [5] y el esquema eléctrico en pág. [47\)](#page-46-1). El EM10 convierte la señal de 0-10 V en una potencia nominal. Se trata de una relación lineal, tabla [2](#page-19-0).

![](_page_19_Picture_269.jpeg)

<span id="page-19-0"></span>*Tabla 2 Control a través de la potencia*

\*) En caso de baja carga la potencia depende del tipo de aparato. Si la baja carga del aparato es por ejemplo del 20 % y la señal de mando 1 voltio (= 10 %), la potencia nominal es inferior a la baja carga. En este caso el aparato aporta un 10 % en un ciclo de encendido/apagado a baja carga. En este ejemplo la caldera cambia a partir de un valor nominal de 2 voltios al modo de baja carga continua.

#### **Conexión de varios módulos**

Es posible conectar diferentes módulos (p.ej. EM10 y VM10) entre sí. Para la conexión de dos o más módulos siempre es posible puentear la conexión de red ( $\rightarrow$  fig. [4](#page-19-1), [2]) y la conexión EMS ( $\rightarrow$  fig. [4](#page-19-1), [3]).

**¡Atención!** Esta conexión es sensible a la polaridad. La longitud total del cable del bus EMS no debe superar los  $100 m$ 

#### **Conexión del controlador de temperatura**

 Conecte el controlador de temperatura Logamatic RC a la conexión EMS ( $\rightarrow$  fig. [4,](#page-19-1) [3]).

#### **Conexión a red**

 $\bullet$  Empalme la conexión a red de [2](#page-18-0)30 VAC ( $\rightarrow$  fig. 2, [1] y fig. [4](#page-19-1), [1]).

![](_page_19_Picture_14.jpeg)

#### **LED indicador del módulo EM10**  $(\rightarrow$  **fig. [1](#page-17-1), [5])**

![](_page_19_Picture_16.jpeg)

## **1 2 3 3 2**

<span id="page-19-1"></span>*Fig. 4 Conectar dos módulos, realizar la conexión a red*

<span id="page-20-0"></span>Este aparelho cumpre os requisitos das Directivas europeias aplicáveis. A conformidade foi comprovada. A respectiva documentação e a declaração de conformidade original estão na posse do fabricante.

#### **Aplicação**

O módulo EM10 (Módulo de erro) pode ser ligado a uma caldeira equipada com UBA 3/UBA 3.5/EMS/MC10.

#### **Funcionamento do módulo**

– O EM10 comunica todas as avarias da caldeira **que originam corte**.

Erros do sistema, mensagens de manutenção, avarias que originam bloqueio e avarias de sistemas de regulação externos não são comunicados.

– O EM10 pode, através de um sinal de comando externo com 0-10 V (tensão contínua), adaptar a temperatura de avanço ou a potência da caldeira.

#### **Montagem**

![](_page_20_Picture_10.jpeg)

#### **PERIGO DE VIDA**

Os componentes eléctricos poderão estão sob tensão.

 Execute os trabalhos na instalação eléctrica de acordo com as disposições legais.

![](_page_20_Picture_14.jpeg)

Os trabalhos de instalação e manutenção devem ser executados exclusivamente por técnicos especializados.

- a) Montagem na caldeira ( $\rightarrow$  fig. [6](#page-44-0) até [14,](#page-45-0) pág. [45](#page-44-0) e [46\)](#page-45-0).
	- Desligue a corrente da caldeira e retire o revestimento exterior/painel de cobertura.
	- Se necessário, instale o suporte de parede na caldeira ( $\rightarrow$  fig. [11,](#page-45-1) pág. [46\)](#page-45-1).
	- Encaixe o EM10 na sua posição.

b) Montagem na parede ( $\rightarrow$  fig. [15](#page-45-2) até [18](#page-46-0), pág. [46](#page-45-2) e [47](#page-46-0)).

- Marque e faça dois furos com 6 mm.
- Coloque as buchas e os parafusos e pendure o suporte de parede.
- Se necessário, fixe o suporte de parede com a ajuda do furo  $(\rightarrow$  fig. [15,](#page-45-2) [2]).
- Encaixe o EM 10 no suporte de parede.

![](_page_20_Picture_25.jpeg)

![](_page_20_Figure_26.jpeg)

<span id="page-20-1"></span>*Fig. 1 Perspectiva geral EM10*

- **1.** Painel de cobertura
- **2.** Porta-fusíveis
- **3.** Módulo EM10
- **4.** Placa de características
- **5.** LED de funcionamento/avaria
- **6.** Suporte de parede

Reservado o direito de alterações por motivos de melhoria técnica!

#### **Bus de comunicação**

Estableca a ligação EMS ( $\rightarrow$  fig. [2](#page-21-0), [6]) do EM10 com um cabo de 2 fios à ligação RC (ou 0 || da caldeira (eventualmente paralelo ao regulador de temperatura). **Atenção!** Esta ligação tem de ser efectuada com a polaridade correcta. O comprimento total do cabo do bus EMS pode atingir um máximo de 100 m.

#### **Sinal de avaria**

- O sinal de avaria é activado no momento em que:
- surge na caldeira uma avaria que origina corte,
- a pressão do sistema está demasiado baixa ou
- a comunicação com a caldeira está interrompida há pelo menos 5 minutos. Consulte o esquema eléctrico na pág. [47](#page-46-1).
- O EM10 gera dois sinais de avaria:
- a) A ligação AS [2](#page-21-0)4V ( $\rightarrow$  fig. 2, [4]), trata-se aqui de um contacto de comutação sem potencial para sinais de baixa tensão até 24 V. Este sinal de avaria pode, por exemplo, ser lido pelo sistema de gestão de um edifício.

![](_page_21_Picture_330.jpeg)

b) A ligação AS 230V ( $\rightarrow$  fig. [2,](#page-21-0) [3]), com esta pode, por exemplo, ser comandada uma buzina ou uma lâmpada de alarme. Em caso de avaria, esta ligação encontra-se sob uma tensão de 230 VAC.

#### **Sinal de comando externo 0-10V**

O EM10 pode ser utilizado como interface entre a caldeira e, por exemplo, um sistema de gestão de um edifício. Com a ajuda de um sinal 0-10 VDC ( $\rightarrow$  fig. [2](#page-21-0), [5]) é possível um comando de acordo com a temperatura de avanço ou a potência ( $\rightarrow$  fig. [3](#page-21-1)).

a) Comando de acordo com a temperatura de avanço

O EM10 transmite o sinal 0-10 V para um ponto de referência da temperatura de avanço. Trata-se aqui de uma relação linear,  $\rightarrow$  tab. [1](#page-21-2).

| Tensão de<br>entrada | Temperatura de avanço<br>Ponto de referência<br>(caldeira) | Estado<br>Caldeira |
|----------------------|------------------------------------------------------------|--------------------|
| $0 V - 0.5 V$        |                                                            | desligado          |
| 0.6V                 | $± 15^{\circ}$ C                                           | ligado             |
| 5.0V                 | $± 50^{\circ}$ C                                           | ligado             |
| 10,0V                | $± 90^{\circ}$ C                                           | ligado / máximo    |

<span id="page-21-2"></span> *Tab. 1 Comando de acordo com a temperatura de avanço*

Reservado o direito de alterações por motivos de melhoria técnica!

![](_page_21_Figure_20.jpeg)

#### <span id="page-21-0"></span>*Fig. 2 Ligações*

- **1.** Ligação de rede de 230V
- **2.** Ligação de 230V para um 2º módulo
- **3.** Saída de alarme 230V
- **4.** Saída de alarme 24V
- **5.** Sinal de comando 0-10V
- **6.** Entrada bus EMS
- **7.** Saída bus EMS

![](_page_21_Figure_29.jpeg)

<span id="page-21-1"></span>![](_page_21_Figure_30.jpeg)

#### b) Comando através da potência

Esta regulação é activada ao shuntar os pinos 1 e 3.  $(\rightarrow$  fig. [2](#page-21-0), [5] e o esquema eléctrico na pág. [47](#page-46-1)). O EM10 transmite o sinal 0-10 V para um ponto de referência da potência. Trata-se aqui de uma relação linear,  $\rightarrow$  tab. [2](#page-22-0).

![](_page_22_Picture_278.jpeg)

<span id="page-22-0"></span> *Tab. 2 Comando através da potência*

\*) A potência com carga reduzida depende do tipo de aparelho. Se a carga reduzida do aparelho for, por exemplo, de 20% e o sinal de comando for de 1 Volt  $(= 10 \%)$ , significa que a potência nominal é inferior à carga reduzida. Neste caso, o aparelho fornece 10% através de um ciclo on/off a carga reduzida. Neste exemplo, a caldeira comuta para um modo de funcionamento permanente a carga reduzida a partir de um ponto de referência de 2 Volt.

#### **Ligação de vários módulos**

É possível ligar entre si vários módulos diferentes (por exemplo EM10 e VM10). Para poder ligar entre si dois ou mais módulos é possível shuntar sempre a ligação de rede  $(\rightarrow$  fig. [4](#page-22-1), [2]) e a ligação EMS ( $\rightarrow$  fig. [4,](#page-22-1) [3]).

**Atenção!** Esta ligação tem de ser efectuada com a polaridade correcta. O comprimento total do cabo do bus EMS pode atingir um máximo de 100 m.

#### **Ligação do regulador de temperatura (Termóstato)**

 Ligar o regulador de temperatura Logamatic RC à ligação EMS  $(\rightarrow$  fig. [4](#page-22-1), [3]).

#### **Ligação à rede**

 $\bullet$  Conecte a ligação de rede de [2](#page-21-0)30 VAC ( $\rightarrow$  fig. 2, [1] e fig. [4](#page-22-1), [1]).

#### **Mensagens do LED no módulo EM10** (fig. [1](#page-20-1), [5])

<span id="page-22-1"></span>![](_page_22_Picture_15.jpeg)

*Fig. 4 Ligar dois módulos entre si, estabelecer ligação à rede*

![](_page_22_Picture_279.jpeg)

Reservado o direito de alterações por motivos de melhoria técnica!

<span id="page-23-0"></span>Urządzenie spełnia wymagania obowiązujących dyrektyw europejskich. Zgodność urzadzenia została udokumentowana. Odpowiednia dokumentacja oraz oryginalna deklaracja zgodności znajdują się u producenta.

#### **Zastosowanie**

Moduł EM10 (Error Module - moduł błędu) można podłaczyć do każdego kotła grzewczego, który jest wyposażony w UBA 3/UBA 3.5/EMS/ MC10.

#### **Funkcje moduùu**

– EM10 zgùasza wszystkie usterki **blokujàce** kotùa grzewczego.

Błędy systemowe, komunikaty dotyczące konserwacji, usterki przemijające oraz usterki zewnętrznych urządzeń regulacyjnych nie są zgłaszane.

– poprzez zewnætrzny sygnaù sterujàcy 0- 10 V (napiæcie stałe) moduł EM10 może odpowiednio regulować temperaturę zasilania lub moc kotła grzewczego.

#### **Montaý**

![](_page_23_Picture_10.jpeg)

#### **ZAGROÝENIE ÝYCIA**

Części elektryczne mogą znajdować się pod napiæciem.

● Wszystkie prace w obrebie urzadzeń elektrycznych należy przeprowadzać zgodnie z obowiązującymi przepisami.

![](_page_23_Picture_14.jpeg)

Prace instalacyjne i konserwacyjne mogą być przeprowadzane wyłącznie przez autoryzowanych specjalistów.

- a) Montaż w kotle grzewczym  $($   $\rightarrow$  rys. [6](#page-44-0) do [14](#page-45-0), strona [45](#page-44-0) i [46\)](#page-45-0).
	- $\bullet$  Odłaczyć kocioł grzewczy od zasilania i zdjać zewnętrzną pokrywę/przesłonę.
	- W razie potrzeby zamocowaã na kotle uchwyt ścienny ( $\rightarrow$  rys. [11](#page-45-1), strona [46](#page-45-1)).
	- Zablokować moduł EM10 w odpowiedniej pozycji.
- b) Montaż na ścianie ( $\rightarrow$  rys. [15](#page-45-2) do [18](#page-46-0), strona [46](#page-45-2) i [47\)](#page-46-0).
	- Zaznaczyć i wywiercić dwa otwory o średnicy 6 mm.
	- · Włożyć kołki i śruby, a następnie zawiesić uchwyt ścienny.
	- Uchwyt ścienny można ustalić za pomoca otworu  $($  rys. [15,](#page-45-2) [2]).
	- Zablokować moduł EM10 w uchwycie ściennym.

![](_page_23_Picture_25.jpeg)

![](_page_23_Figure_26.jpeg)

<span id="page-23-1"></span>*Rys. 1 Rysunek poglàdowy*

- **1.** Przesłona
- 2. Uchwyt bezpiecznika
- **3.** Moduł EM10
- **4.** Tabliczka znamionowa
- **5.** Lampka kontrolna pracy/ zakłócenia
- **6.** Uchwyt ścienny

Zastrzega się prawo do zmian spowodowanych ulepszeniami technicznymi!

#### **Magistrala komunikacyjna**

Podłączyć przyłącze EMS (→ rys. [2](#page-24-0), [6]) modułu EM10 do przyłacza RC (lub  $\circled{m}$ ) kotła grzewczego za pomoca kabla dwużyłowego (ewentualnie równolegle do regulatora temperatury). **Uwaga!** Zwrócić uwage na biegunowość przyłacza. Całkowita długość kabla magistrali EMS może wynosiã maksymalnie 100 m.

#### Sygnał zakłócenia

Sygnał zakłócenia jest uaktywniany w momencie, w którym:

- w kotle grzewczym pojawia siæ zakùócenie blokujàce,
- ciśnienie w układzie jest zbyt niskie lub
- od co najmniej 5 minut brak komunikacji z kotłem. Patrz schemat połączeń na stronie [47.](#page-46-1)

Moduł EM10 generuje dwa sygnały zakłócenia:

a) Przyłącze AS [2](#page-24-0)4V ( $\rightarrow$  rys. 2, [4]) to beznapięciowy zestyk załaczający dla sygnałów niskiego napiecia do 24 V. Sygnał ten można odczytać na przykład przez system zarządzania budynkiem.

![](_page_24_Picture_383.jpeg)

b) Przyłącze AS 230V ( $\rightarrow$  rys. [2,](#page-24-0) [3]) można wykorzystać do sterowania alarmem dźwiękowym lub lampką alarmową. W razie usterki napięcie na tym przyłączu będzie wynosić 230 VAC.

#### **Zewnętrzny sygnał sterujący 0-10V**

Moduł EM10 można zastosować jako interfejs pomiędzy kotłem grzewczym oraz na przykład systemem zarządzania budynkiem. Za pomocą sygnału 0-10 VDC  $(\rightarrow$  rys. [2,](#page-24-0) [5]) możliwe jest sterowanie w zależności od temperatury zasilania lub mocy  $(\rightarrow$  rys. [3](#page-24-1)).

a) Sterowanie według temperatury zasilania

Moduł EM10 przekazuje sygnał 0-10 V w zależności od temperatury zasilania. Występująca tu zależność ma charakter liniowy,  $\rightarrow$  tabela [1](#page-24-2).

![](_page_24_Picture_384.jpeg)

<span id="page-24-2"></span>*Tabela 1 Sterowanie wedùug temperatury*

![](_page_24_Figure_19.jpeg)

<span id="page-24-0"></span>*Rys. 2 Przyùàcza*

- 1. Przyłacze sieciowe 230V
- **2.** Przyłącze 230V dla drugiego modułu
- **3.** Wyjście alarmowe 230V
- 4. Wyjście alarmowe 24V
- **5.** Sygnał sterujący 0-10V
- **6.** Wejście magistrali EMS
- **7.** Wyjście magistrali EMS

![](_page_24_Figure_28.jpeg)

<span id="page-24-1"></span>![](_page_24_Figure_29.jpeg)

Zastrzega się prawo do zmian spowodowanych ulepszeniami technicznymi!

#### b) Sterowanie w zależności od mocy

Ten tryb pracy jest aktywowany przez zmostkowanie trzpieni 1 i 3  $\leftrightarrow$  rys. [2](#page-24-0), [5] oraz schemat połaczeń na stronie [47](#page-46-1)). Moduł EM10 przekazuje sygnał 0-10 V w zależności od mocy. Występująca tu zależność ma charakter liniowy.  $\rightarrow$  tabela [2](#page-25-0).

![](_page_25_Picture_318.jpeg)

<span id="page-25-0"></span>*Tabela 2 Sterowanie w zaleýnoúci od mocy*

\*) Przy małym obciażeniu moc jest zależna od typu urzadzenia. Jeśli małe obciążenie urządzenia wynosi przykładowo 20 %, a sygnał sterujący  $1$  V (= 10 %), wtedy zadana moc jest mniejsza niż małe obciążenie. W takim przypadku urządzenie dostarcza 10 % przy małym obciążeniu przez cykl wł./wył. W tym przypadku, począwszy od wartości zadanej 2 V, kocioł grzewczy przechodzi w tryb ciągły małego obciążenia.

#### **Przyùàczanie kilku moduùów**

Możliwe jest połączenie ze sobą kilku różnych modułów (np. EM10 i VM10). Aby połaczyć ze soba dwa moduły lub więcej, można zmostkować każdorazowo odpowiednie przyłącze sieciowe ( $\rightarrow$  rys. [4,](#page-25-1) [2]) a także przyłącze EMS  $($  rys. [4](#page-25-1), [3]).

Uwaga! Zwrócić uwagę na biegunowość przyłącza. Całkowita długość kabla magistrali EMS może wynosić maksymalnie 100 m.

#### Podłączenie regulatora temperatury

**• Podłączyć regulator temperatury Logamatic RC do** przyłącza EMS ( $\rightarrow$  rys. [4,](#page-25-1) [3]).

#### **Przyùàcze sieciowe**

• Wykonać przyłącze sieciowe 230 VAC  $( \rightarrow rys. 2, [1]$  $( \rightarrow rys. 2, [1]$  $( \rightarrow rys. 2, [1]$ i rys. [4](#page-25-1), [1]).

### **1 2 3 3 2**

<span id="page-25-1"></span>*Rys. 4 Sposób ùàczenia dwóch moduùów i wykonania przyùàcza sieciowego*

![](_page_25_Picture_319.jpeg)

#### **Komunikaty lampki kontrolnej moduùu EM10** (rys. [1](#page-23-1), [5])

Zastrzega siæ prawo do zmian spowodowanych ulepszeniami technicznymi!

<span id="page-26-0"></span>Tento přístroj splňuje požadavky příslušných evropských směrnic. Shoda byla doložena. Příslušná dokumentace a originál prohlášení o shodě jsou uloženy u výrobce.

#### **Použitelnost**

Modul EM 10 (Error Module) může být připojen k topnému kotli, který je vybaven zařízením UBA 3/UBA 3.5/EMS/ MC10.

#### Funkce modulu

- EM10 hlásí všechny blokovací poruchy topného kotle. Systémové chyby, hlášení pro údržbu, blokovací poruchy a poruchy externích regulačních zařízení ohlašovány nejsou.
- EM10 mù‡e prostøednictvím externího ovládacího signálu 0 – 10 V (stejnosměrné napětí) nastavovat výstupní teplotu nebo výkon topného kotle.

#### Montá‡

![](_page_26_Picture_9.jpeg)

#### †IVOTU NEBEZPEÈNÉ

Elektrické komponenty mohou být pod napětím.

· Práce na elektrickém zařízení provádějte pouze v souladu se zákonnými ustanoveními.

![](_page_26_Picture_13.jpeg)

Instalaèní a udr‡ovací práce musí být prováděny výhradně pouze autorizovanými odbornými pracovníky.

a) Montáž v topném kotli ( $\rightarrow$  obr. [6](#page-44-0) až [14](#page-45-0), strana [45](#page-44-0) a [46\)](#page-45-0).

- · Odpojte topný kotel od elektrického napětí a odstraňte vněiší kryt.
- Umístěte případně v topném kotli nástěnný držák  $(\rightarrow$  obr. [11](#page-45-1), strana [46](#page-45-1)).
- $\bullet$  Zasuňte EM10 do jeho pozice.

b) Montáž na stěnu ( $\rightarrow$  obr. [15](#page-45-2) až [18,](#page-46-0) strana [46](#page-45-2) a [47](#page-46-0)).

- Oznaète a vyvrtejte dva 6 mm otvory.
- Vložte do otvorů hmoždinky a šrouby a zavěste na ně nástěnný držák.
- Připevněte eventuelně nástěnný držák pomocí vyvrtaného otvoru ( $\rightarrow$  obr. [15,](#page-45-2) [2]).
- Zasuňte EM 10 do nástěnného držáku.

![](_page_26_Picture_24.jpeg)

![](_page_26_Figure_25.jpeg)

<span id="page-26-1"></span>![](_page_26_Figure_26.jpeg)

- 1. Kryt<br>2 Držá
- Držák pojistek
- 3. Modul EM10
- 4. Typový štítek
- 5. LED provoz/porucha<br>6 Nástěnný držák
- Nástěnný držák

Změny na základě technických zlepšení vyhrazeny!

#### Komunikaèní bus

Připojte sběrnici EMS ( $\rightarrow$  obr. [2](#page-27-0), [6]) od modulu EM10 pomocí dvoužilového kabelu na svorky RC (nebo <sup>⊙iii</sup>i) topného kotle (event. připojte paralelné na regulátor teploty).

Pozor! Tato přípojka je citlivá na polaritu. Celková délka kabelu sběrnice EMS smí být maximálně 100 m.

#### Poruchový signál

Poruchový signál je aktivován v okamžiku, kdy:

- dojde k blokovací poruše v topném kotli,
- je pøíliš nízký tlak v systému nebo
- byla neiméně na 5 minut přerušena komunikace s topným kotlem. Viz schéma zapojení na straně [47](#page-46-1).

EM10 generuje dva poruchové signály:

a) Svorky AS 24 V ( $\rightarrow$  obr. [2,](#page-27-0) [4]), zde se jedná o beznapěťový spínací kontakt pro nízkonapěťové signály do 24 V. Tento poruchový signál může například aktivovat systém správy budovy.

![](_page_27_Picture_361.jpeg)

b) Svorky AS [2](#page-27-0)30 V ( $\rightarrow$  obr. 2, [3]), zde může být například ovládána houkačka nebo poplašné světlo. V případě poruchy jsou tyto svorky pod napětím 230 VAC.

#### Externí ovládací signál 0-10V

Modul EM10 může být použit jako rozhraní mezi topným kotlem a například nadřazeným systémem správy budovy. Pomocí signálu 0 – 10 VDC ( $\rightarrow$  obr. [2](#page-27-0), [5]) je možné ovládat výstupní teplotu nebo výkon kotle  $(\rightarrow$  obr. [3](#page-27-1)).

a) Ovládání podle výstupní teploty

Modul EM10 nastavuje výstupní teplotu otopné vody z kotle na základě signálu 0 - 10 V. Jedná se o lineární  $z$ ávislost.  $\rightarrow$  tabulka [1.](#page-27-2)

| <b>Vstupní</b><br>napětí | Výstupní teplota<br>(topný kotel) | Stav topného<br>kotle |
|--------------------------|-----------------------------------|-----------------------|
| $0 V - 0.5 V$            |                                   | Vypnutý               |
| 0,6V                     | $± 15^{\circ}$ C                  | Zapnutý               |
| 5.0 V                    | $± 50^{\circ}$ C                  | Zapnutý               |
| 10,0V                    | $± 90^{\circ}$ C                  | Zapnutý /<br>Maximum  |

<span id="page-27-2"></span>*Tabulka 1 Ovládání podle výstupní teploty*

![](_page_27_Figure_20.jpeg)

#### <span id="page-27-0"></span>*Obr. 2 Pøípojky*

- 1. Síťová přípojka 230 V
- 2. Přípojka 230 V pro 2. modul
- 3. Chybový výstup 230 V
- 4. Chybový výstup 24 V
- 5. Ovládací signál 0 10 V
- 6. Vstup sběrnice EMS
- 7. Výstup sběrnice EMS

![](_page_27_Figure_29.jpeg)

<span id="page-27-1"></span>*napìtí*

Změny na základě technických zlepšení vyhrazeny!

#### b) Ovládání podle výkonu

Tato regulace se aktivuje tím, že se propojí svorky 1 a 3  $(\rightarrow$  obr. [2](#page-27-0), poz. 5 a schéma zapojení na straně [47](#page-46-1)). Modul EM10 nastavuje výkon kotle na základě signálu 0 - 10 V. Jedná se o lineární závislost.  $\rightarrow$  tabulka [2](#page-28-0).

![](_page_28_Picture_294.jpeg)

<span id="page-28-0"></span>*Tabulka 2 Ovládání podle výkonu*

\*) Výkon při nízkém zatížení je závislý na typu přístroje. Jestliže u přístroje nízké zatížení představuje například 20 % a ovládací signál 1 volt (= 10 %), pak je po‡adovaný výkon ni‡ší než nízké zatížení. V tomto případě dodává přístroj při nízkém zatížení 10 % jedním cyklem Zap / Vyp. V tomto příkladu se topný kotel při trvalém provozu s nízkým zatížením vypíná od hodnot napětí 2 volty.

#### Připojení více modulů

Je možné společně propojit více různých modulů (např. EM10 a VM10). Pro spojení dvou nebo více modulù mù‡e být propojeno jak silové napájení ( $\rightarrow$  obr [4](#page-28-1). [2]) tak sběrnice EMS  $(\rightarrow$  obr. [4](#page-28-1), [3]).

Pozor! Tato přípojka je citlivá na polaritu. Celková délka kabelu pro sběrnici EMS smí být maximálně 100 m.

#### Připojení regulátoru teploty

 $\bullet$  Připojte regulátor teploty Logamatic RC na sběrnice EMS  $(\rightarrow$  obr. [4](#page-28-1), [3]).

#### Síťová přípojka

 $\bullet$  Připojte síťovou přípojku 230 VCA ( $\rightarrow$  obr. [2,](#page-27-0) [1] a obr. [4,](#page-28-1)  $[1]$ ).

![](_page_28_Figure_14.jpeg)

<span id="page-28-1"></span>*Obr. 4 Vzájemné spojení dvou modulù, provedení sí…ového pøipojení*

![](_page_28_Picture_295.jpeg)

#### Hlášení LED na modulu EM10 ( $\rightarrow$  obr. [1,](#page-26-1) [5])

Změny na základě technických zlepšení vyhrazeny!

<span id="page-29-0"></span>Tento prístroj zodpovedá požiadavkám príslušných európskych smerníc. Zhoda bola preukázaná. Príslušné podklady a originál prehlásenia o zhode sú uložené u výrobcu.

#### **Použitie**

Modul EM10 (Error Module) sa môže pripojiť ku vykurovaciemu kotlu, ktorý je vybavený zariadením UBA 3/UBA 3.5/EMS/MC10.

#### Funkcia modulu

- Modul EM10 hlási všetky poruchy s poistkou vykurovacieho kotla. Systémové chyby, hlásenia o údržbe, poruchy s blokovaním a poruchy vonkajších regulaèných zariadení sa nezobrazujú.
- Modul EM10 mô‡e na základe externého signálu 0- 10 V (jednosmerné napätie) nastaviť požadovanú hodnotu teploty výstupu, alebo výkon vykurovacieho kotla.

#### Montá‡

![](_page_29_Picture_9.jpeg)

#### NEBEZPEČENSTVO ŽIVOTA

Elektrické súčasti sa môžu byť pod napätím.

 Práce na elektrickom zariadení vykonávajte podľa príslušných nariadení.

![](_page_29_Picture_13.jpeg)

Práce pri inštalácii a údržbe smú vykonávať výluène autorizovaní odborní pracovníci.

- a) Montáž vo vykurovacom kotle ( $\rightarrow$  obr. [6](#page-44-0) až [14](#page-45-0), strana 45 a [46](#page-45-0)).
	- Kotol odpoite od napätia a odstráňte vonkajší kryt/ záslepku.
	- Držiak na stenu pripevnite v tomto prípade vo vnútri vykurovacieho kotla ( $\rightarrow$  obr. [11](#page-45-1), strana [46](#page-45-1)).
	- Umiestnite modul EM10 na jeho miesto.
- b) Montáž na stenu ( $\rightarrow$  obr. [15](#page-45-2) až [18](#page-46-0), strana [46](#page-45-2) a [47\)](#page-46-0).
	- · Označte a vyvŕtajte dve 6 mm diery.
	- Nasaďte hmoždinky a skrutky a zaveste držiak na stenu.
	- Držiak prípadne upevnite aj pomocou ďalšieho otvoru  $($   $\rightarrow$  obr. [15](#page-45-2), [2]).
	- Umiestnite modul FM 10 do držiaka na stene

![](_page_29_Picture_24.jpeg)

![](_page_29_Figure_25.jpeg)

- <span id="page-29-1"></span>Obr. 1 Prehľad EM10
- 1. Záslepka
- 2. Poistný držiak
- 3. Modul EM10
- 4. Typový štítok
- 5. LED prevádzky/poruchy
- 6. Držiak na stenu

Zmeny na základe technických vylepšení vyhradené!

#### Komunikaèná zbernica

Zapojte prípojku EMS ( $\rightarrow$  obr. [2,](#page-30-0) [6]) modulu EM10 2-žilovým káblom na RC- (alebo  $\overline{\circ}$ M-) prípojku vykurovacieho kotla (prípadne paralelne na regulátor teploty).

Pozor! Toto prípojenie je citlivé na polaritu. Celková dĺžka zbernicovej kábeláže EMS smie byť maximálne 100 m.

#### Signál poruchy

Signál poruchy sa aktivuje v tom okamihu, keď:

- sa v kotle vyskytne porucha s blokovaním,
- je systémový tlak príliš nízky alebo
- je komunikácia s vykurovacím kotlom prerušená na dobu minimálne 5 minút. Viď schéma zapojenia na strane [47](#page-46-1).

Modul EM10 generuje dva signály poruchy:

a) Pripojenie AS [2](#page-30-0)4V ( $\rightarrow$  obr. 2, [4]), jedná sa o beznapäťový spínací kontakt pre nízkonapäťové signály do 24 V. Tento signál poruchy môže byť napríklad vyslaný zo systému ochrany budovy.

![](_page_30_Picture_359.jpeg)

b) Pripojenie AS 230V ( $\rightarrow$  obr. [2,](#page-30-0) [3]), týmto môže byť ovládaná napríklad húkaèka alebo poplašné svetlo. V prípade poruchy je toto pripojenie pod napätím 230 VAC.

#### Externý riadiaci signál 0-10V

Modul EM10 sa môže použiť ako rozhranie medzi vykurovacím kotlom a napríklad riadiacim systémom budovy. Pomocou signálu 0-10 VDC  $($   $\rightarrow$  obr. [2](#page-30-0), [5]) je riadenie možné nastaviť podľa teploty výstupu, alebo výkonu  $(\rightarrow$  obr. [3](#page-30-1)).

a) Riadenie podľa teploty výstupu

Modul EM10 prenáša signál 0-10 V na hodnotu nastavenia teploty výstupu. Jedná sa o lineárny vzťah,  $\rightarrow$  tabuľku [1](#page-30-2).

![](_page_30_Picture_360.jpeg)

<span id="page-30-2"></span>*Tabu¾ka 1 Riadenie pod¾a teploty výstupu*

Zmeny na základe technických vylepšení vyhradené!

![](_page_30_Picture_21.jpeg)

*Obr. 2 Prípojky*

- <span id="page-30-0"></span>1. 230V-sieťová prípojka
- 2. 230V-prípojka pre 2. Modul
- 3. Výstup alarmu 230V
- 4. Výstup alarmu 24V
- 5. Riadiaci signál 0-10V
- 6. Vstup zbernice EMS<br>7. Výstup zbernice EMS
- Výstup zbernice EMS

![](_page_30_Figure_30.jpeg)

<span id="page-30-1"></span>![](_page_30_Figure_31.jpeg)

#### b) Riadenie cez výkon

Toto riadenie sa aktivuje, ak sa prepoja svorky 1 a 3  $\rightarrow$  obr. [2,](#page-30-0) [5] a schému zapojenia na strane [47](#page-46-1)). Modul EM10 prenáša signál 0-10 V na hodnotu nastavenia výkonu. Jedná o lineárny vzťah.  $\rightarrow$  tabuľka [2](#page-31-0).

![](_page_31_Picture_294.jpeg)

<span id="page-31-0"></span>*Tabu¾ka 2 Riadenie pod¾a výkonu*

\*) Výkon pri nízkom zaťažení je závislý od typu kotla. Ak je nízka záťaž kotla napríklad 20 % a riadiaci signál 1 Volt (= 10 %). potom je požadovaný výkon menší ako nízka záťaž. V tomto prípade dodáva kotol 10 % cyklom zap/vyp pri nízkej záťaži. V takomto prípade by sa kotol zapol pri od hodnoty nastavenia 2 V na trvalú prevádzku s nízkou záťažou.

#### Pripojenie viacerých modulov

Je možné navzájom spojiť viacero rôznych modulov (napr. EM10 a VM10). Aby sa dva alebo viacero modulov dalo navzájom spojiť, je možné vždy prepojiť prípojku na elektrickú sieť ( $\rightarrow$  obr. [4,](#page-31-1) [2]) a pripojenie EMS ( $\rightarrow$  obr. 4, [3]).

Pozor! Toto prípojenie je citlivé na polaritu. Celková dĺžka zbernicovej kábeláže EMS smie byť maximálne 100 m.

#### Pripojenie regulátora teploty

 Pripojte regulátor teploty Logamatic RC na pripojenie EMS  $(\rightarrow$  obr. [4,](#page-31-1) [3]).

#### Sieťová prípojka

• Napojte sieťovú prípojku [2](#page-30-0)30 VAC ( $\rightarrow$  obr. 2, [1] a obr. [4](#page-31-1), [1]).

### **1 2 3 3 2**

<span id="page-31-1"></span>*Obr. 4 Prepojenie dvoch modulov navzájom, je nutné vyhotovi… prípojku na elektrickú sie…*

| <b>Stav LED</b>                      | Význam                                                                    | Postup prác                                                                                                    |
|--------------------------------------|---------------------------------------------------------------------------|----------------------------------------------------------------------------------------------------|
| Zelená (svieti nepretržite)          | Všetko je zapojené správne.                                               |                                                                                                    |
| Zelená (bliká)                       | Počas minimálne 5 minút nebolo možné<br>komunikovať s vykurovacím kotlom. | Použite tlačidlo Reset.<br>Ak sa problém neodstáni po stlačení tlačidla<br>Reset, požiadajte o radu Vášho servisného<br>technika. Viď návod vykurovacieho kotla. |
| Červená (zasvieti na<br>krátku dobu) | Vykurovací kotol je pripojený na<br>napätie.                              |                                                                                                    |
| Červená (svieti<br>nepretržite)      | Modul EM10 je pokazený.                                                   | Ohláste poruchu Vášmu servisnému technikovi.<br>Viď návod vykurovacieho kotla.                                                                                   |

#### Hlásenia LED na module EM10 (obr. [1,](#page-29-1) [5])

Zmeny na základe technických vylepšení vyhradené!

**6**

<span id="page-32-0"></span>Ez a készülék megfelel az Európai Irányelvek ide vonatkozó követelményeinek. A megfelelõsé igazolt. A megfelelõ dokumentációk és az eredeti Megfelelõségi Nyilatkozat a gyártónál rendelkezésre áll.

#### Alkalmazhatóság

Az EM10 modul (Error modul) egy olyan kazánhoz csatlakoztatható, amely egy UBA 3/UBA 3.5/EMS/ MC10 automatikával rendelkezik.

#### Modul funkció

- Az EM10 a kazán minden reteszelõ zavarát jelenti. Rendszerhiba, karbantartás jelzés, blokkoló zavarok és a külsõ szabályozó berendezések zavarai nem kerülnek továbbításra.
- Az EM10 egy külsõ 0- 10 V-os vezérlõjellel (egyenfeszültség) szabályozhatja az elõremenõ hõmérsékletet vagy a kazán teljesítményét.

#### Szerelés

![](_page_32_Picture_9.jpeg)

#### ÉLETVESZÉLY

Az elektromos elemek feszültség alatt lehetnek.

 Az elektromos rtendszeren csak a törvényes rendeletek szerint végezzen munkálatokat.

![](_page_32_Picture_13.jpeg)

A szerelési- és karbantartási munkálatokat csak arra jogosult szakemberek végezhetik el.

- a) Szerelések a kazánban  $(\rightarrow 6 14$  $(\rightarrow 6 14$  $(\rightarrow 6 14$  $(\rightarrow 6 14$ . ábrákat, az [45](#page-44-0) – [46](#page-45-0). oldalon).
	- Feszültségmentesítse a kazánt és távolítsa el a külsõ burkolatot/takarólemezt.
	- Szükség esetén tegye fel a kazánban lévõ fali tartót  $(\rightarrow$  [11.](#page-45-1) ábra, [46.](#page-45-1) oldal).
	- Akassza be az EM10 modult a megfelelõ helyzetbe.

b) Fali szerelés  $($  $\rightarrow$  [15](#page-45-2) – [18](#page-46-0). ábrákat, az [46](#page-45-2) – [47](#page-46-0). oldalon).

- Jelöljön ki és fúrjon kettõ 6 mm-es furatot.
- Helyezze be a dübeleket és a csavarokat és akassza fel a fali tartót.
- Esetleg rögzítse a fali tartót a furat segítségével  $\rightarrow$  [15](#page-45-2). ábra. [2]).
- Akassza be az EM 10 modult a fali tartóba.

<span id="page-32-1"></span>*1. ábra EM10 áttekintés*

**3 4 5**

 $\epsilon$   $\epsilon$ 

- 1. Takarólemez
- 2. Biztosíték tartó
- 3. EM10 modul
- 4. Adattábla

**1**

**2**

م<br>آهي

- 5. Üzemi-/zavar-LED
- 6. Fali tartó

A muszaki fejlesztések miatti változtatás joga fenntartva!

#### Kommunikációs busz

Csatlakoztassa az EM10 modul EMS-csatlakozását ( $\rightarrow$  [2](#page-33-0). ábra, [6]) egy 2-eres kábellel a kazán RC (vagy [on]) csatlakozásához (esetleg a hõmérséklet szabályozóval párhuzamosan).

Figyelem! Ez a csatlakozás polaritás érzékeny. Az EMS-buszkábel legfeljebb 100 m hosszú lehet.

#### **Zavariel**

A zavarjel abban a pillanatban aktiválódik, amikor:

- a kazánban egy reteszelõ zavar fellép,
- a rendszernyomás túl alacsony vagy,
- a kommunikáció a kazánnal legalább 5 perce megszakadt. Lásd a kapcsolási rajzot a [47](#page-46-1). oldalon.

Az EM10 két zavarjelet állít elõ:

a) Az AS 24V-csatlakozás ( $\rightarrow$  [2.](#page-33-0) ábra, [4]), ez egy feszültségmentes kapcsoló kontaktust jelent a max. 24 V-os kisfeszültségû jelhez. Ez a zavarjelzés például egy épületfelügyeleti rendszerbõl olvasható ki.

![](_page_33_Picture_334.jpeg)

b) Az AS [2](#page-33-0)30V-csatlakozás ( $\rightarrow$  2. ábra, [3]), ezzel például egy sziréna vagy egy vészjelzõ lámpa vezérelhetõ. Zavar esetén ez a csatlakozás 230 VAC-feszültés alá kerül.

#### 0-10V külsõ vezérlõjel

Az EM10 modul a kazán és például egy épületfelügyeleti rendszer közötti csatlakozásként alkalmazható. Egy 0-10 VDC-jel segítségével  $($   $\rightarrow$  [2](#page-33-0). ábra, [5]) egy elõremenõ hõmérséklet vagy teljesítmény szerinti vezérlés lehetséges  $(\rightarrow 3.$  $(\rightarrow 3.$  $(\rightarrow 3.$  ábra).

a) Elõremenõ hõmérsékler szerinti vezérlés

Az EM10 modul közvetíti a 0-10 V-jelet egy elõremenõ hõmérséklet-setpoint-ra. Ez egy lineáris összefüggést  $j$ elent,  $\rightarrow$  [1.](#page-33-2) táblázatot.

![](_page_33_Picture_335.jpeg)

<span id="page-33-2"></span>*1. táblázat: Elõremenõ hõmérséklet szerinti vezérlés*

![](_page_33_Figure_20.jpeg)

#### <span id="page-33-0"></span>*2. ábra Csatlakozások*

- 1. 230V hálózati csatlakozás
- 2. 230V csatlakozás egy 2. modul részére
- 3. 230V riasztó kimenet
- 4. 24V riasztó kimenet
- 5. 0-10V vezérlõ jel
- 6. EMS-busz bemenet
- 7. EMS-busz kimenet

![](_page_33_Figure_29.jpeg)

<span id="page-33-1"></span>

A muszaki fejlesztések miatti változtatás joga fenntartva!

#### b) Vezérlés a teljesítménnyel

Ez a szabályozás akkor aktiválódik, ha az 1 és 3 kapocs áthidalásra kerül ( $\rightarrow$  [2](#page-33-0). ábra, [5] és a kapcsolási rajzot a [47](#page-46-1). oldalon). Az EM10 modul közvetíti a 0-10 V-jelet egy teljesítmény-setpoint-ra. Ez egy lineáris összefüggést ielent.  $\rightarrow$  [2](#page-34-0). táblázatot.

![](_page_34_Picture_267.jpeg)

<span id="page-34-0"></span>*2. táblázat: Teljesítmény szerinti vezérlés*

\*) Az alapterhelés melletti teljesítmény a készülék típusától függ. Ha a készülék alapterhelése például 20 % és a vezérlõ jel 1 Volt (= 10 %), akkor a teljesítmény parancsolt értéke kisebb, mint az alapterhelés. Ebben az esetben a készülék a 10%-ot az alapterhelésen végrehajtott be/ki-ciklussal produkálja. Ebben a példában a kazán egy 2 Volt-os setpointtól kapcsol tartós alapterhelésre.

#### Több modul csatlakoztatása

Lehetséges több különbözõ modul egymással történõ összekötése (pl. EM10 és VM10). Két vagy több modul egymással történõ összekötésekor a hálózati csatlakozás  $(\rightarrow 4.4)$  $(\rightarrow 4.4)$  $(\rightarrow 4.4)$  ábra, [2]) és az EMS-csatlakozás ( $(\rightarrow 4.4)$  ábra, [3]) mindig áthidalható.

Figyelem! Ez a csatlakozás polaritás érzékeny. Az EMS-buszkábel legfeljebb 100 m hosszú lehet.

#### A hõmérséklet szabályozó csatlakoztatása

 Csatlakoztassa a Logamatic RC hõmérsklet szabályozót az EMS-csatlakozóhoz  $(\rightarrow 4.4$  $(\rightarrow 4.4$  $(\rightarrow 4.4$  ábra, [3]).

#### Hálózati csatlakozás

 $\bullet$  Kösse be a [2](#page-33-0)30 VAC-hálózati csatlakozást ( $\rightarrow$  2. ábra, [1] és [4](#page-34-1). ábra, [1]).

### **1 2 3 3 2**

<span id="page-34-1"></span>*4. ábra Két modul összekötése, a hálózati csatlakozs létrehozása*

![](_page_34_Picture_268.jpeg)

#### LED-jelzések az EM10-modulon ( $\rightarrow$  [1.](#page-32-1) ábra, [5])

A muszaki fejlesztések miatti változtatás joga fenntartva!

<span id="page-35-0"></span>**Türkçe** Cihaz, ilgili Avrupa yönetmeliklerinin temel gereksinimleriyle uyumludur. Uygunluğu kanıtlanmıştır. Bu konudaki dokümanlar ve uygunluk açklamasının orijinali üreticide muhafaza edilmektedir.

![](_page_35_Picture_3.jpeg)

EM10 modülü (Error modülü), bir UBA 3/UBA 3.5/EMS/ MC10 ile donatılmış olan bir kalorifer kazanına bağlanabilir.

#### **Modül Fonksiyonu**

– EM10 modülü, kalorifer kazanına ait tüm **kilitleyici** arızaları bildirir. Sistem hataları, bakım bildirimleri, bloke edici arızalar ve

harici regülatör tertibatlarına ait arızalar bildirilmez.

– EM10, 0-10 V'luk (doğru akım) harici bir kumanda sinyali üzerinden gidiş suyu sıcaklığını veya kalorifer kazanı gücünü ayarlayabilir.

#### **Montaj**

![](_page_35_Picture_10.jpeg)

#### **Hayati Tehlike**

Elektrikli bileşenler gerilim altında olabilir.

 Elektrik tesisatı üzerinde yapılacak olan işleri yasal düzenlemelere uygun olarak gerçekleştirin.

![](_page_35_Picture_14.jpeg)

Montaj ve bakım işlemleri sadece yetkili servis teknisyenleri tarafından yapılmalıdır.

- a) Kalorifer kazanına montaj  $(\rightarrow$  resim [6-](#page-44-0)[14](#page-45-0), sayfa [45](#page-44-0) ve [46](#page-45-0)).
- Kalorifer kazanının gerilim beslemesini kesin ve dış kaplamasını/muhafaza kapağını sökün.
- Gerekirse duvar montaj parçasını kalorifer kazanına monte edin  $($   $\rightarrow$  resim [11](#page-45-1), sayfa [46](#page-45-1)).
- EM10'u, doğru bir pozisyonda yerine oturtun.
- b) Duvara montaj ( $\rightarrow$  resim [15](#page-45-2)-[18,](#page-46-0) sayfa [46](#page-45-2) ve [47](#page-46-0)).
- 6 mm'lik iki deliği işaretleyip matkapla delin.
- Dübelleri yerleştirip vidaları takın ve duvar montaj parçasını monte edin.
- Gerekirse duvar montaj parçasını deliğin yardımıyla sabitleyin  $( \rightarrow$  resim [15](#page-45-2), [2]).
- EM10'u, duvar montaj parçasına yerleştirip yerine oturtun.

![](_page_35_Figure_25.jpeg)

![](_page_35_Figure_26.jpeg)

<span id="page-35-1"></span> *Resim. 1 Genel Bakış EM10*

- **1.** Kapak
- **2.** Sigorta tutucusu
- **3.** Modül EM10
- **4.** Tip etiketi
- **5.** İşletme/arıza LED'i
- **6.** Duvar montaj parçası

Teknik iyileştirmeler nedeniyle değişiklik hakkı saklıdır!

#### **Haberleşme veri yolu**

EM10'un EMS bağlantısını ( $\rightarrow$  resim [2](#page-36-0), [6]) iki damarlı bir kablo aracılığıyla kalorifer kazanının RC (veya  $\overline{\circ}$ ili) bağlantısına bağlayın (termostata paralel olabilir). **Dikkat** Bu bağlantı, kutupların doğru bağlanmasına duyarlıdır. EMS veri yolu kablosunun toplam uzunluğu en fazla 100 metre olmalıdır.

#### **Arıza Sinyali**

Arıza sinyali, aşağıda belirtilen durumlarda etkinleştirilir:

- Kalorifer kazanında bloke edici veya kilitleyici bir arıza meydana geldiğinde,
- sistem basıncı fazla düşük olduğunda veya
- kalorifer kazanı ile en az 5 dakikadan beri iletişim kurulamadığında. Bkz "Elektriksel devre planı", sayfa [47](#page-46-1).

EM10, iki farklı arıza sinyali oluşturur:

a) AS [2](#page-36-0)4V bağlantısı ( $\rightarrow$  resim 2, [4]); bu bağlantıda, 24 Volt'a kadar olan düşük gerilim sinyalleri için bir potansiyelsiz anahtar kontağı söz konusudur. Bu tür arıza sinyalleri, örneğin bina otomasyon sistemleri tarafından okunabilir.

![](_page_36_Picture_444.jpeg)

b) AS [2](#page-36-0)30V bağlantısı  $(\rightarrow$  resim 2, [3]); bu bağlantı aracılığıyla örneğin bir siren veya alarm lambası kumanda edilebilir. Bir arıza söz konusu olduğunda, bu bağlantıya 230 VAC gerilim verilir.

#### **Harici kumanda sinyali 0-10V**

EM10, kalorifer kazanı ile örneğin bina otomasyon sistemi arasında bir arabirim olarak kullanılabilir. Bir 0-10 VDC sinyali ( $\rightarrow$  resim [2](#page-36-0), [5]) yardımıyla gidiş suyu sıcaklığı veya güç ayarı kumanda edilebilir (resim [3](#page-36-1)).

a) Gidiş suyu sıcaklığı üzerinden kumanda

EM10, 0-10 V sinyalini bir gidiş suyu ayar değerine aktarır. Burada doğru orantı söz konusudur,  $\rightarrow$  tab. [1](#page-36-2).

![](_page_36_Picture_445.jpeg)

<span id="page-36-2"></span> *Tab. 1 Gidiş suyu sıcaklığı üzerinden kumanda*

**Modül EM10** Türkçe AS (230V) ∣≟ N L L N L Netz module Netz module AS 24V + U EMS EMS 1 2 3 2 1 2 1 1 2 1 1 2 **1**) (2) (3) (4) (5) (6) (7

#### <span id="page-36-0"></span> *Resim. 2 Bağlantılar*

- **1.** 230 V şebeke bağlantısı
- **2.** 2. bir modül için 230 V bağlantısı
- **3.** Alarm çıkışı 230 V
- **4.** Alarm çıkışı 24 V
- **5.** Kumanda sinyali 0-10V
- **6.** EMS veri yolu girişi
- **7.** EMS veri yolu çıkışı

![](_page_36_Figure_28.jpeg)

<span id="page-36-1"></span>![](_page_36_Figure_29.jpeg)

Teknik iyileştirmeler nedeniyle değişiklik hakkı saklıdır!

#### b) Güç üzerinden kumanda

Pim 1 ve pim 3 arasında köprüleme yapıldığında regülasyon etkinleştirilir ( $\rightarrow$  resim [2](#page-36-0), [5] ve "Elektriksel devre planı", sayfa [47\)](#page-46-1). EM10, 0-10 V sinyalini bir güç ayarlama değerine aktarır. Burada doğru orantı söz konusudur.  $\rightarrow$  tab. [2.](#page-37-0)

| Giris<br>gerilimi | Güç ayar değeri<br>(Kazan) | Kazanın<br>durumu |
|-------------------|----------------------------|-------------------|
| $0 V - 0.5 V$     |                            | Kapalı            |
| 0.6V              | ±6%                        | düşük yük *)      |
| 5.0V              | ± 50%                      | Kısmi yük         |
| 10.0 V            | ± 100%                     | Tam yük           |

<span id="page-37-0"></span> *Tab. 2 Güç üzerinden kumanda*

\*) Düşük yükteki güç cihaz tipine bağlı olarak farklılık gösterir. Cihazın düşük yükü örneğin %20 ve kumanda sinyali de 1 Volt (= %10) olduğunda, nominal güç düşük yükten az olmalıdır. Bu durumda düşük yükte cihaz açık/kapalı bir döngü vasıtasıyla %10 iletir. Bu örnekte kalorifer kazanı, 2 Volt'luk bir ayar değerinden itibaren daimi işletime geçer.

#### **Birden çok modülün bağlanması**

Birden fazla farklı modülü (örn. EM10 ve VM10) birbirine bağlamak mümkündür. İki ya da daha fazla modülü birbirine bağlamak için elektrik bağlantısı ( $\rightarrow$  resim [4](#page-37-1), [2]) ve EMS bağlantısı  $\rightarrow$  resim [4,](#page-37-1) [3]) arasında her zaman için köprüleme yapılabilir.

**Dikkat!** Bu bağlantı, kutupların doğru bağlanmasına duyarlıdır. EMS veri yolu kablosunun toplam uzunluğu en fazla 100 metre olmalıdır.

#### **Termostat Bağlantısı**

 Logomatic RC termostatını EMS bağlantısına baglayın  $(\rightarrow$  resim [4,](#page-37-1) [3]).

#### **Şebeke bağlantısı**

 $\bullet$  [2](#page-36-0)30 VAC şebeke bağlantısını yapın ( $\rightarrow$  resim 2, [1] ve resim [4,](#page-37-1) [1]).

#### **EM[1](#page-35-1)0 modülü üzerindeki LED bildirimleri (→ resim 1, [5])**

![](_page_37_Picture_384.jpeg)

Teknik iyileştirmeler nedeniyle değişiklik hakkı saklıdır!

<span id="page-37-1"></span>![](_page_37_Picture_17.jpeg)

 *Resim. 4 İki modülün birbirine bağlanması, elektrik bağlantısının yapılması*

#### **Модуль EM10 Общественное село в Петрово в Петрово в Петрово в Петрово в Петрово в Петрово в Петрово в Петрово**

<span id="page-38-0"></span>Этот прибор соответствует основным требованиям действующих европейских норм и правил. Соответствие подтверждено. Необходимые документы и оригинал декларации соответствия хранятся на фирме-изготовителе.

#### Область применения

Модуль EM10 может быть подключен к отопительному котлу, оснашенному UBA 3/UBA 3.5/EMS/MC10.

#### Назначение модуля

- EM10 передает сообщения о всех блокирующих неисправностях отопительного котла. Модуль не сообщает о системных ошибках, о сроке проведения технического обслуживания, о блокирующих и других неисправностях внешних регулирующих устройств.
- EM10 может через внешний управляющий сигнал 0-10 В (постоянное напряжение) регулировать температуру подающей линии котла или его мощность.

#### **Монтаж**

![](_page_38_Picture_9.jpeg)

#### **ОПАСНО ДЛЯ ЖИЗНИ**

Электрические компоненты могут находиться под напряжением.

• Работы с электрическим оборудованием проводите в соответствии с действующими нормами и правилами.

![](_page_38_Picture_13.jpeg)

Монтаж и техническое обслуживание должны выполнять только уполномоченные специалисты.

- а) Монтаж на отопительном котле ( $\rightarrow$  рис. [6](#page-44-0) - [14](#page-45-0), стр. [45](#page-44-0) и [46](#page-45-0)).
	- Отключите подачу напряжения к котлу и снимите наружную обшивку/декоративную панель.
	- Установите настенный держатель в отопительный котел ( $\rightarrow$  рис. [11](#page-45-1), стр. [46](#page-45-1)).
	- Вставьте ЕМ10 в настенный держатель.
- b) Настенный монтаж ( $\rightarrow$  рис. [15](#page-45-2) [18,](#page-46-0) стр. [46](#page-45-2) и [47](#page-46-0)).
	- Разметьте и просверлите два отверстия диаметром 6 мм.
	- Вставьте дюбели и винты и подвесьте настенный держатель.
	- Зафиксируйте настенный держатель, используя отверстие ( $\rightarrow$  рис. [15](#page-45-2), [2]).
	- $\bullet$  Вставьте ЕМ 10 в настенный держатель.

![](_page_38_Picture_24.jpeg)

![](_page_38_Figure_25.jpeg)

<span id="page-38-1"></span>Рис. 1 Обзор *EM10* 

- **1.** Крышка
- **2.** держатель предохранителя
- 3. модуль EM10
- **4.** заводская табличка
- 5. светодиод рабочего состояния/ неисправности
- **6.** настенный кронштейн

Оставляем за собой право на изменения в целях технического совершенствования!

#### Коммуникационная шина

Соедините контакты подключения EMS ( $\rightarrow$  рис. [2](#page-39-0), [6]) на EM10 2-жильным кабелем с контактами RC (или  $\overline{\mathfrak{G}}$ M) отопительного котла (возможно параллельное подключение к регулятору температуры). Внимание! Соблюдайте полярность. Общая длина кабеля шины EMS не должна превышать 100 м.

#### Сигнал неисправности

Сигнал неисправности выдается:

- если на отопительном котле появилась блокирующая неисправность,
- при низком давлении в системе или
- если минимум в течение 5 минут отсутствует связь с ото-пительным котлом. См. электрическую схему на стр. [47.](#page-46-1) EM10 выдает два сигнала неисправности:
- а) Через контакты AS [2](#page-39-0)4B ( $\rightarrow$  рис. 2, [4]).

Это беспотенциальный коммуникационный контакт для низковольтных сигналов с напряжением до 24 В. Этот сигнал неисправности может быть принят,

#### например, в центральной системе управления здания.

![](_page_39_Picture_390.jpeg)

b) Через контакты AS [2](#page-39-0)30B ( $\rightarrow$  рис. 2, [3]). Здесь можно подключить, например, сирену или сигнальную лампу. При возникновении неисправности эти контакты находятся под напряжением 230 В переменного тока.

#### Внешний управляющий сигнал 0-10В

EM10 можно использовать как согласующее устройство между отопительным котлом и, например, центральной системой контроля здания.

С помощью сигнала 0-10 В постоянного тока ( $\rightarrow$  рис. [2,](#page-39-0) [5]) возможно регулирование по температуре подающей линии или мощности котла ( $\rightarrow$  рис. [3\)](#page-39-1).

a) Регулирование по температуре подающей линии EM10 передает сигнал 0-10 В на заданную температуру подающей линии. Здесь речь идет о линейной зависимости,  $\rightarrow$  таблицу [1.](#page-39-2)

![](_page_39_Picture_391.jpeg)

<span id="page-39-2"></span>Таб. 1 Регулирование по температуре подающей линии

![](_page_39_Picture_20.jpeg)

![](_page_39_Figure_21.jpeg)

#### <span id="page-39-0"></span>Рис. 2 Подключения

- 1. подключение к сети 230В
- **2.** подключение 230 вдля 2-го модуля
- **3.** выход сигнала тревоги 230В
- **4.** выход сигнала тревоги 24В
- 5. УПОАВЛЯЮЩИЙ СИГНАЛ 0-10В
- **6.** Вход шины EMS
- **7.** Выход шины EMS

<span id="page-39-1"></span>![](_page_39_Figure_30.jpeg)

#### b) Регулирование по мощности

Этот вид регулирования активируется, когда перемкнуты клеммы 1 и 3 ( $\rightarrow$  рис. [2](#page-39-0), [5] и электросхему на стр. [47\)](#page-46-1). EM10 задает отопительному котлу через сигнал 0-10 В мощность в процентах ( $\rightarrow$  таблицу [2\)](#page-40-0).

Здесь речь идет о линейной зависимости,  $\rightarrow$  таблицу [2.](#page-40-0)

![](_page_40_Picture_343.jpeg)

<span id="page-40-0"></span>Таб. 2 Регулирование по мощности

\*) Мошность при малой нагрузке зависит от типа котла. Если малая мощность котла составляет, например, 20 %, а поступил управляющий сигнал 1 В (= 10 %), то заданная мошность получается ниже наименьшей нагрузки. В этом случае котел работает на 10 % мощности посредством циклов включения/выключения при малой нагрузке. В этом примере отопительный котел отключается при заданном значении 2 В при постоянном режиме работы.

#### Подключение нескольких модулей

Имеется возможность соединить между собой несколько различных модулей (например, EM10 и VM10). У двух или трех модулей можно соединить сетевые контакты

 $(\rightarrow$  рис. [4,](#page-40-1) [2]) и контакты EMS ( $\rightarrow$  рис. 4, [3]). Внимание! Соблюдайте полярность. Общая длина кабеля шины EMS не должна превышать 100 м.

#### Подключение регулятора температуры

 $\bullet$  Подключите регулятор температуры Logamatic RC к контактам EMS ( $\rightarrow$  рис. [4,](#page-40-1) [3]).

#### Подключение к сети

 $\bullet$  Подключите модуль к сети 230 В переменного тока  $(\rightarrow$  рис. [2,](#page-39-0) [1] и рис. [4](#page-40-1), [1]).

<span id="page-40-1"></span>![](_page_40_Picture_15.jpeg)

Рис. 4 Два соединенных между собой модуля, сетевое подключение

#### Светодиодная сигнализация на модуле EM10-Modul (→ рис. [1](#page-38-1), [5])

![](_page_40_Picture_344.jpeg)

Оставляем за собой право на изменения в целях технического совершенствования!

#### **С**ираїнська мова і її стали в стали в стали в стали в Модуль ЕM10

**6**

<span id="page-41-0"></span>Цей прилад відповідає всім вимогам відповідних європейських норм. Відповідні документи та оригінал сертифікату про відповідність наявні у постачальника.

#### **Використання**

Модуль EM10 може підключатися до опалювального котла, який обладнаний UBA 3/UBA 3.5/EMS/MC10.

#### Ф**ункція модуля**

– EM10 повідомляє про всі фіксуючі неполадки опалювального котла.

Системні помилки, повідомлення про технічне обслуговування, блокуючі неполадки та неполадки зовнішних регулюючіх приладів не повідомляються.

Можна використовувати зовнішний сигнал модуля EM10 - 0-10 В (постійна напруга) температура подачі котла або потужність опалювального котла.

#### **Монтаж**

![](_page_41_Picture_10.jpeg)

#### Небезпека для життя

Електричні елементи можуть бути під напругою.

• Проводити всі роботи на електричних приладах згідно відповідних розпоряджень та норм.

![](_page_41_Picture_14.jpeg)

Інсталяційні та технічні роботи можуть проводити виключно авторизовані фахівці.

- а) Монтаж у опалювальному котлі $\rightarrow$  мал. від [6](#page-44-0) до [14,](#page-45-0) сторінка [45](#page-44-0) та [46](#page-45-0)).
	- $\bullet$  Вимкніть електронапругу на опалювальному котлі та видаліть зовнішню оболонку/кришку.
	- $\bullet$  При необхідності зафіксуйте настінний кронштейн у опалювальному котлі $($   $\rightarrow$  мал. [11,](#page-45-1) сторінка [46](#page-45-1)).
	- Встановіть ЕМ10 у відповідне положення.

b) Настінний монтаж ( $\rightarrow$  мал. від [15](#page-45-2) до [18](#page-46-0), сторінка [46](#page-45-2) та [47\)](#page-46-0).

- Відзначте та висвердліть два отвори 6 мм.
- $\bullet$  Вставте дюбель, гвинти та закріпить настінні кронштейни.
- Зафіксуйте настінні кронштейни, наприклад, за допомогою свердління ( $\rightarrow$  мал. [15](#page-45-2), [2]).
- Встановіть ЕМ10 у настінний кронштейн.

![](_page_41_Picture_25.jpeg)

#### <span id="page-41-1"></span>мал. 1 Огляд *EM10*

1. Кришка

**1**

**2**

- **2.** Запобіжний утримувач
- **3.** Модуль EM10
- **4.** Табличка типу
- 5. Світлодіод робочого стану/неполадки
- **6.** Кронштейн

Ми залишаємо за собою право на зміни в результаті технічних удосконалень!

#### Комунікаційна шина

Підключіть за допомогою підключення для EMS ( $\rightarrow$  мал. [2](#page-42-0), [6]) EM10 за допомогою 2-жильного кабелю до RC (або <sup>® [6]</sup>) підключення опалювального котла (можливо паралельно до температурного регулятора). **Увага!** Лотримуйтесь полярності. Загальна довжина кабелю шини EMS може становити максимум 100 м.

#### Сигнал неполадки

Сигнал неполадки стає активним в той момент, коли:

- у опалювальному котлі виникає фіксуюча неполадка,
- у опалювальному котлі виникає фіксуюча неполадка,
- дуже низький тиск в системі або
- зв'язок з опалювальним котлом перервався мінімум на 5 хвилин. Дивіться схему на сторінці [47](#page-46-1).

ЕМ10 генерує два сигнала неполадки:

а) Підключення AS 24 В ( $\rightarrow$  мал. [2,](#page-42-0) [4]), йдеться про безпотенціальну захисну схему для сигналів низької напруги до 24 В. Цей сигнал неполадки може бути зчитаний, наприклад, з системи проводів будинка.

![](_page_42_Picture_391.jpeg)

b) Підключення AS 230 В ( $\rightarrow$  мал. [2,](#page-42-0) [3]), може регулюватися сирена або аварійне світло. У випадку неполадки це підключення знаходиться під напругою 230 VAC.

#### Зовнішній сигнал керування 0-10 В

EM10 можливо використовувати, як інтерфейс між опалювальним котлом та, наприклад, системою проводів будинку. За допомогою сигнала 0-10 VDC ( $\rightarrow$  мал. [2,](#page-42-0) [5]) можливе керування згідно температури лінії подачі або потужності $\Theta$  мал. [3](#page-42-1)).

a) Керування відповідно температури лінії подачі

EM10 передає сигнал 0-10 В до встановленої температури лінії подачі. Тут йдеться про лінійне відношення,  $\rightarrow$  таблицю [1](#page-42-2).

![](_page_42_Picture_392.jpeg)

<span id="page-42-2"></span>![](_page_42_Figure_19.jpeg)

![](_page_42_Picture_20.jpeg)

мал. 2 Сполучні патрубки

- <span id="page-42-0"></span>**1.** Підключення до мережі 230 В
- **2.** Підключення 230 В для 2-го модуля
- **3.** Аварійний вихід 230 В
- 4. Аварійний вихіл 24 В
- **5.** Сигнал неполадки 0-10 В
- **6.** Вхід шини EMS
- **7.** Вихід шини FMS

![](_page_42_Figure_29.jpeg)

<span id="page-42-1"></span>![](_page_42_Figure_30.jpeg)

Ми залишаємо за собою право на зміни в результаті технічних удосконалень!

#### b) Керування через потужність

Це регулювання стає активним, коли перекриваються клеми 1 та 3 ( $\rightarrow$  мал. [2](#page-42-0), [5] та схему на сторінці [47](#page-46-1)). EM10 подає опалювальному котлу через сигнал 0-10 В потенціальну напругу ( $\rightarrow$  таблицю [2\)](#page-43-0). Тут йдеться про лінійне вілношення.  $\rightarrow$  таблицю [2.](#page-43-0)

![](_page_43_Picture_344.jpeg)

<span id="page-43-0"></span>*таб. 2 Керування через потужність* 

\*) Потужність при малому навантаженні залежить від типу приладу. Якщо, наприклад, мале навантаження приладу складає 20 % та сигнал керування 1 Вольт (= 10 %), тоді встановлене значення потужності меньше, ніж мале навантаження. У цьому випадку прилад постачає 10 % через цикл увімк./вимк.при низькому навантаженні. У цьому випадку опалювальний котел перемикається після встановленого значення 2 В у постійний режим.

#### Підключення декількох модулів

 $I$ снує можливість з'єднати між собою декілька різних модулів (наприклад. EM10 та VM10). Для того, шоб з'єднати між собою два модуля, треба підключитися до мережі ( $\rightarrow$  мал. [4](#page-43-1), [2]) та підключення EMS ( $\rightarrow$  мал. 4, [3]). Увага! Дотримуйтесь полярності. Загальна довжина кабеля шини EMS може становити максимум 100 м.

#### Підключення температурного регулятора

• Підключіть температурний регулятор Logamatic RC до місця підключення EMS ( $\rightarrow$  мал. [4](#page-43-1), [3]).

#### Підключення до мережі

• Підключіть до мережі 230 VAC ( $\rightarrow$  мал. [2,](#page-42-0) [1] та мал. [4,](#page-43-1) [1]).

#### $LED$ -повідомлення на модулі  $EM10$  ( $\rightarrow$  мал. [1,](#page-41-1) [5])

<span id="page-43-1"></span>![](_page_43_Picture_14.jpeg)

*мал. 4 З'єднати між собою два модуля* встановити підключення до мережі

![](_page_43_Picture_345.jpeg)

Ми залишаємо за собою право на зміни в результаті технічних удосконалень!

### $\sqrt{2}$  $\Omega$ 206 mm  $\mathbb{G}_1$  $G$

![](_page_44_Picture_1.jpeg)

![](_page_44_Picture_2.jpeg)

![](_page_44_Figure_4.jpeg)

<span id="page-44-0"></span>

![](_page_44_Picture_7.jpeg)

*7 MC10-2 8 MC10-3*

![](_page_44_Picture_9.jpeg)

<span id="page-45-2"></span><span id="page-45-1"></span><span id="page-45-0"></span>![](_page_45_Figure_0.jpeg)

![](_page_46_Figure_0.jpeg)

<span id="page-46-0"></span>![](_page_46_Figure_1.jpeg)

![](_page_46_Figure_2.jpeg)

<span id="page-46-1"></span>*19*

## **Buderus**

#### **Bosch Thermotechnik GmbH**

Sophienstrasse 30-32 D-35576 Wetzlar www.buderus.com